#### МИНОБРНАУКИ РОССИИ ФГБОУ ВО «БАШКИРСКИЙ ГОСУДАРСТВЕННЫЙ УНИВЕРСИТЕТ» ИНСТИТУТ ИСТОРИИ И ГОСУДАРСТВЕННОГО УПРАВЛЕНИЯ

Актуализировано: на заседании кафедры Протокол № 10 от «7» июня 2018 г. Зав. кафедрой  $\partial \angle$ Cre $\ell$  / A.C. Исмагилова

Согласовано: Председатель УМК института

/Р.А. Гильмутдинова

### РАБОЧАЯ ПРОГРАММА ДИСЦИПЛИНЫ (МОДУЛЯ)

#### дисциплина Электронный документооборот

дисциплина по выбору

#### программа специалитета

Специальность 38.05.01 Экономическая безопасность

Специализация "Экономико-правовое обеспечение экономической безопасности"

> Квалификация Экономист

Разработчик (составитель) преподаватель

ö

/Н.Г.Миронова

Для приема: 2014 г.

Уфа 2018 г.

## Составитель: Н.Г.Миронова

Рабочая программа дисциплины актуализирована на заседании кафедры управления информационной безопасностью протокол № 10от «7» июня 2018 г.

Дополнения и изменения, внесенные в рабочую программу дисциплины, утверждены на заседании кафедры управления информационной безопасностью, протокол № \_\_ от «\_\_»  $\frac{20}{\pi}$   $\frac{1}{\pi}$ .

Заведующий кафедрой \_\_\_\_\_\_\_\_\_\_\_\_\_/Исмагилова А.С.

Дополнения и изменения, внесенные в рабочую программу дисциплины, утверждены на  $3a$ седании кафедры  $\qquad \qquad$ ,

протокол №  $\qquad \qquad$  от « $\qquad \qquad$  »  $\qquad \qquad$  20 \_ г.

Заведующий кафедрой \_\_\_\_\_\_\_\_\_\_\_\_\_\_\_\_\_\_\_/ \_\_\_\_\_\_\_\_\_\_\_\_\_Ф.И.О/

Дополнения и изменения, внесенные в рабочую программу дисциплины, утверждены на заседании кафедры протокол №  $\frac{1}{\sqrt{2}}$  от « $\frac{1}{\sqrt{2}}$ »  $\frac{1}{\sqrt{2}}$  20 г.

Заведующий кафедрой \_\_\_\_\_\_\_\_\_\_\_\_\_\_\_\_\_\_\_/ \_\_\_\_\_\_\_\_\_\_\_\_\_Ф.И.О/

Дополнения и изменения, внесенные в рабочую программу дисциплины, утверждены на заседании кафедры

протокол №  $\frac{1}{\sqrt{2}}$  от « $\frac{1}{\sqrt{2}}$ »  $\frac{1}{\sqrt{2}}$  20 \_ г.

Заведующий кафедрой \_\_\_\_\_\_\_\_\_\_\_\_\_\_\_\_\_\_\_/ \_\_\_\_\_\_\_\_\_\_\_\_\_Ф.И.О/

# **Список документов и материалов**

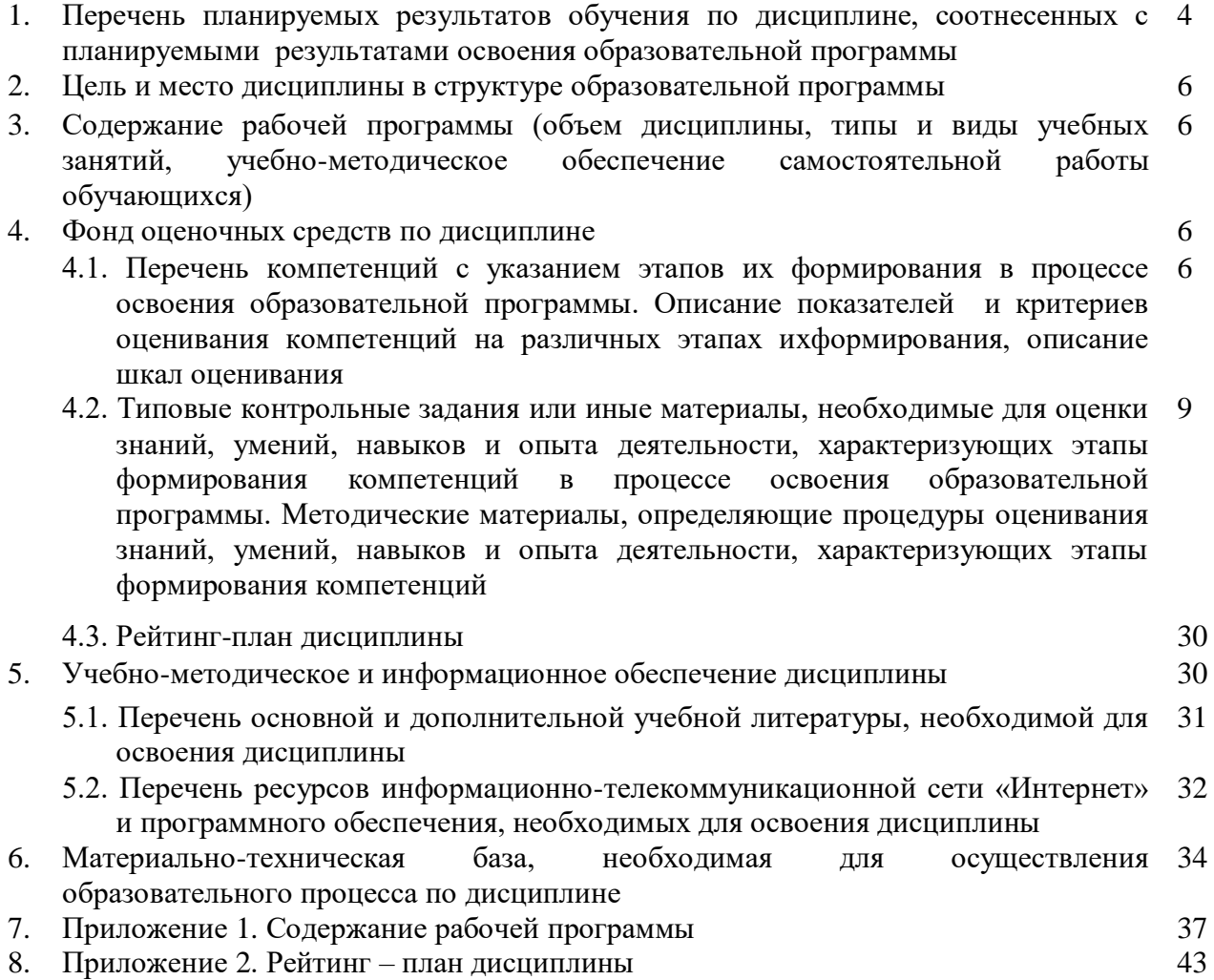

# **1. Перечень планируемых результатов обучения по дисциплине, соотнесенных с результатами освоения образовательной программы**

В результате освоения образовательной программы обучающийся должен овладеть следующими результатами обучения по дисциплине:

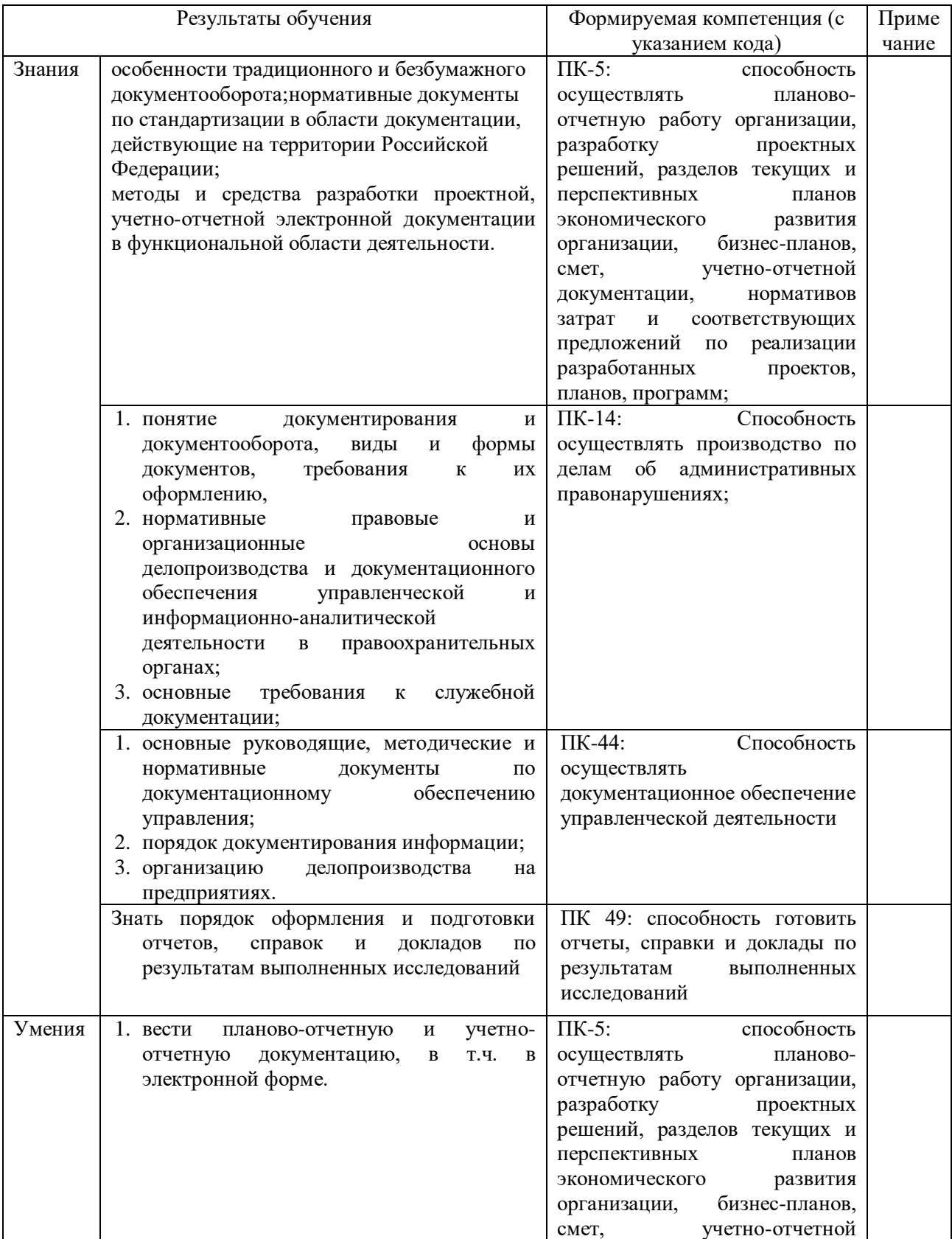

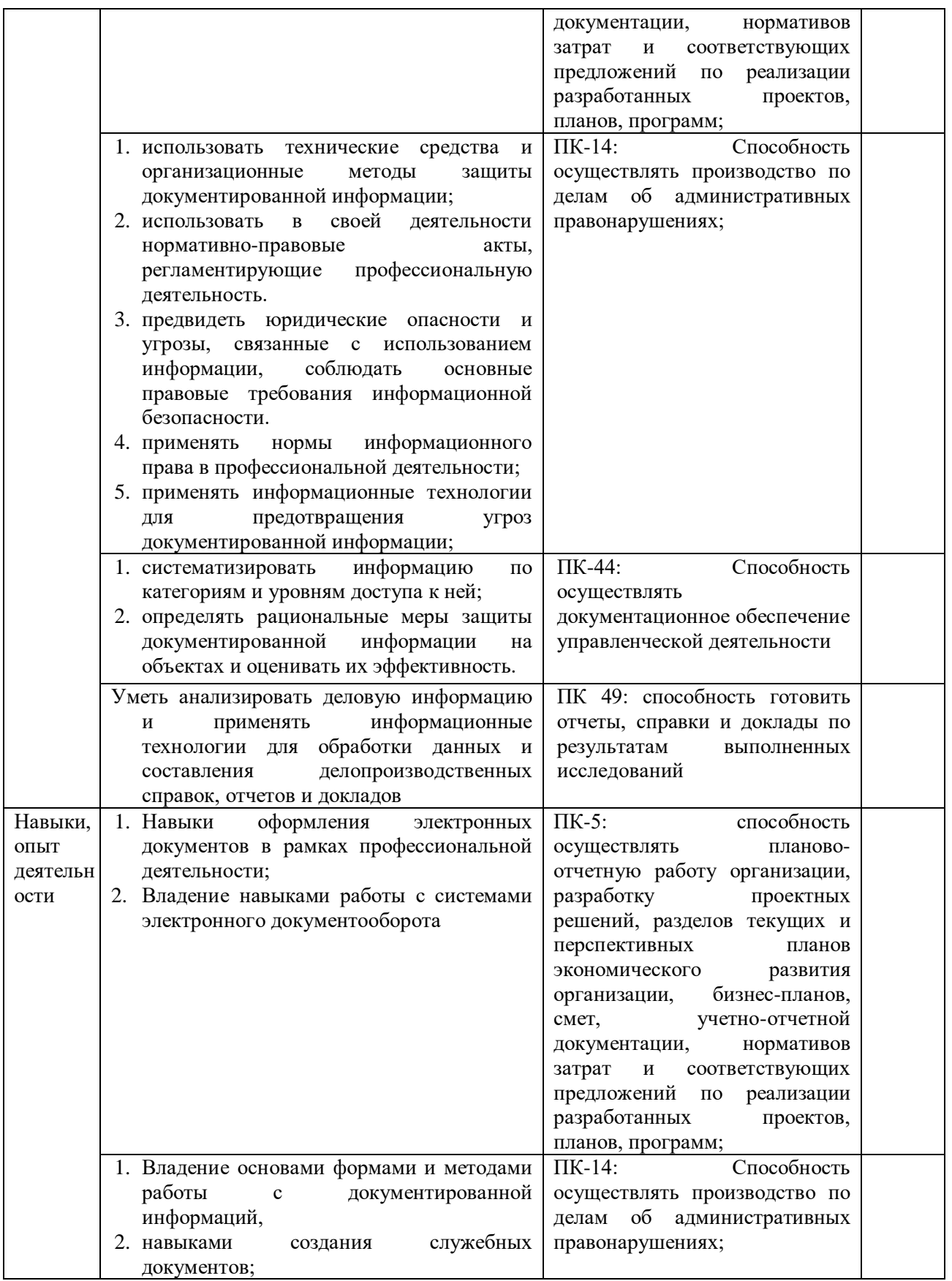

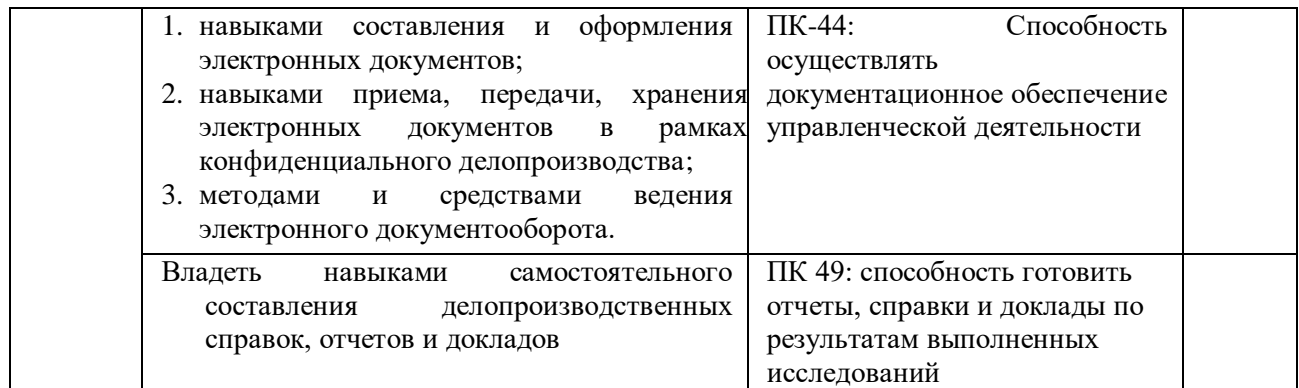

### **2. Цель и место дисциплины в структуре образовательной программы**

Дисциплина «Электронный документооборот»относится к группе дисциплин вариативной части образовательной программы.

Дисциплина изучается на 3-м курсе в 6семестре.

Цель освоения дисциплины – получение знаний и практических навыков в области электронного делопроизводства, умений самостоятельно оформлять документацию в электронном виде в соответствии с нормами отечественного делопроизводства, навыки использования информационных технологий для обработки данных и составления делопроизводственных справок, отчетов и докладов.

Для освоения дисциплины необходимы компетенции, сформированные в рамках изучения дисциплин, которые направлены на формирование компетенций ПК-5; ПК-14; ПК-44, ПК-49:Бухгалтерский учет, Экономика организации (предприятия), Административное право.

## **3. Содержание рабочей программы (объем дисциплины, типы и виды учебных занятий, учебно-методическое обеспечение самостоятельной работы обучающихся)**

Содержание рабочей программы представлено в Приложении 1.

### **4. Фонд оценочных средств по дисциплине**

## **4.1. Перечень компетенций с указанием этапов их формирования в процессе освоения образовательной программы. Описание показателей и критериев оценивания компетенций на различных этапах их формирования, описание шкал оценивания**

**ПК-5:** способность осуществлять планово-отчетную работу организации, разработку проектных решений, разделов текущих и перспективных планов экономического развития организации, бизнес-планов, смет, учетно-отчетной документации, нормативов затрат и соответствующих предложений по реализации разработанных проектов, планов, программ.

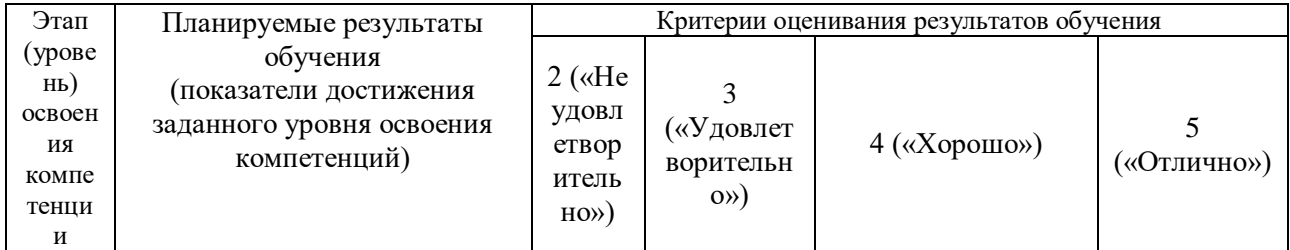

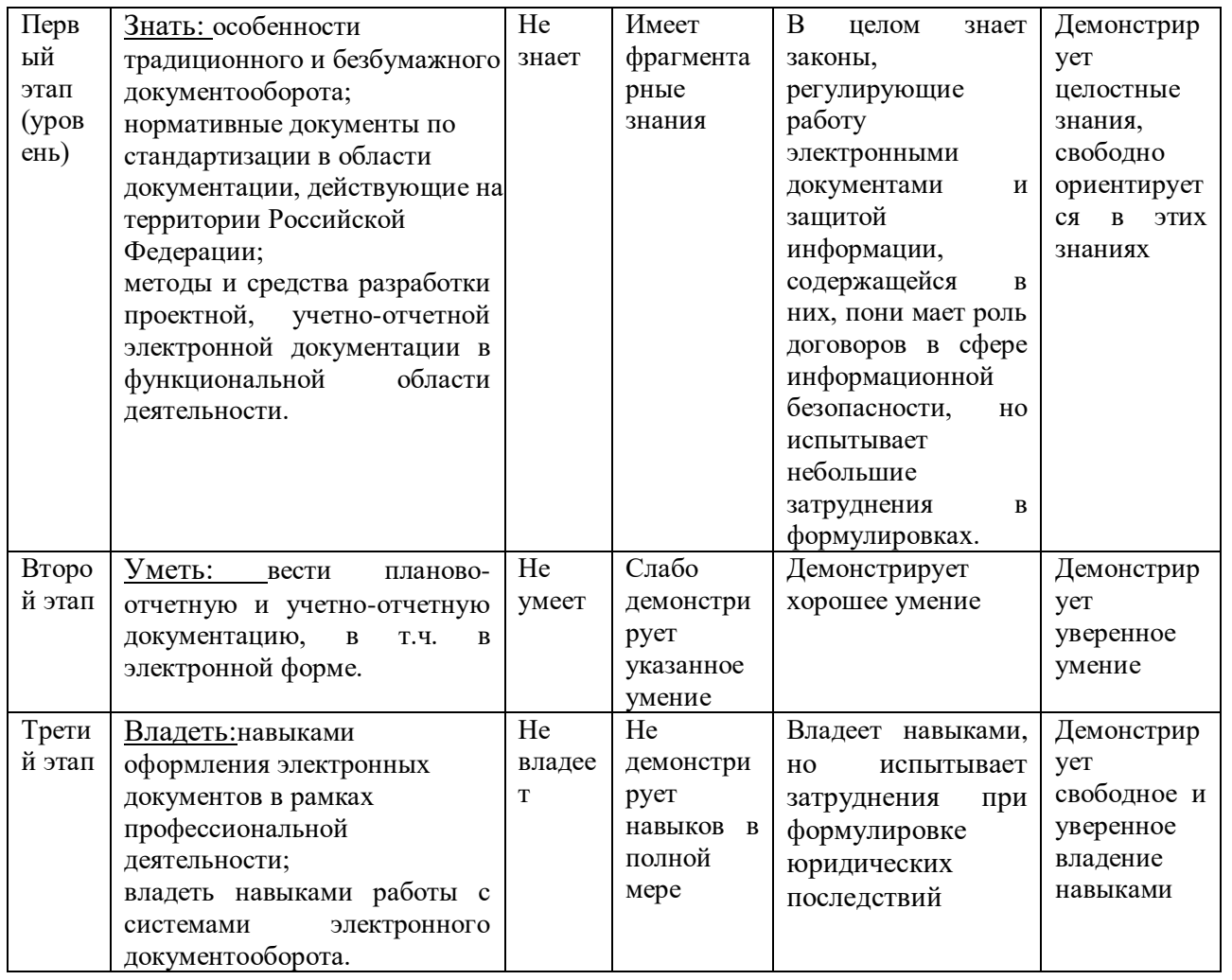

ПК-14: Способность осуществлять производство по делам об административных правонарушениях.

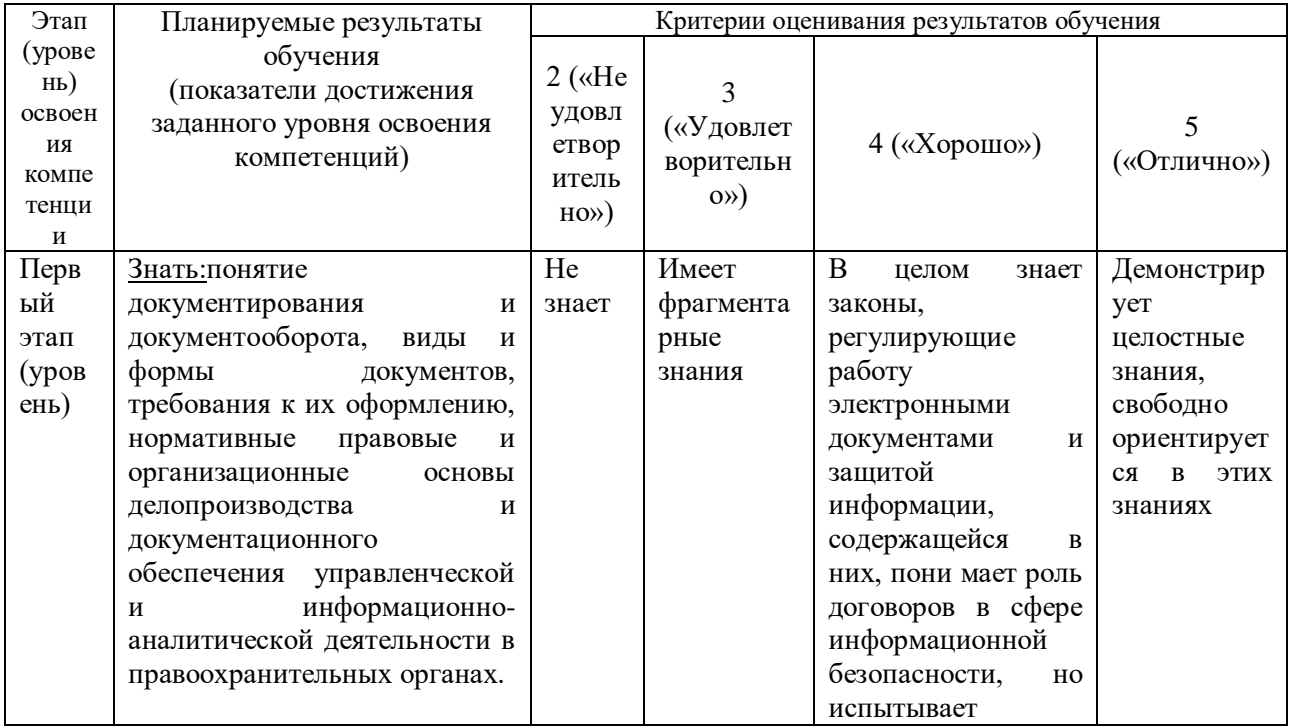

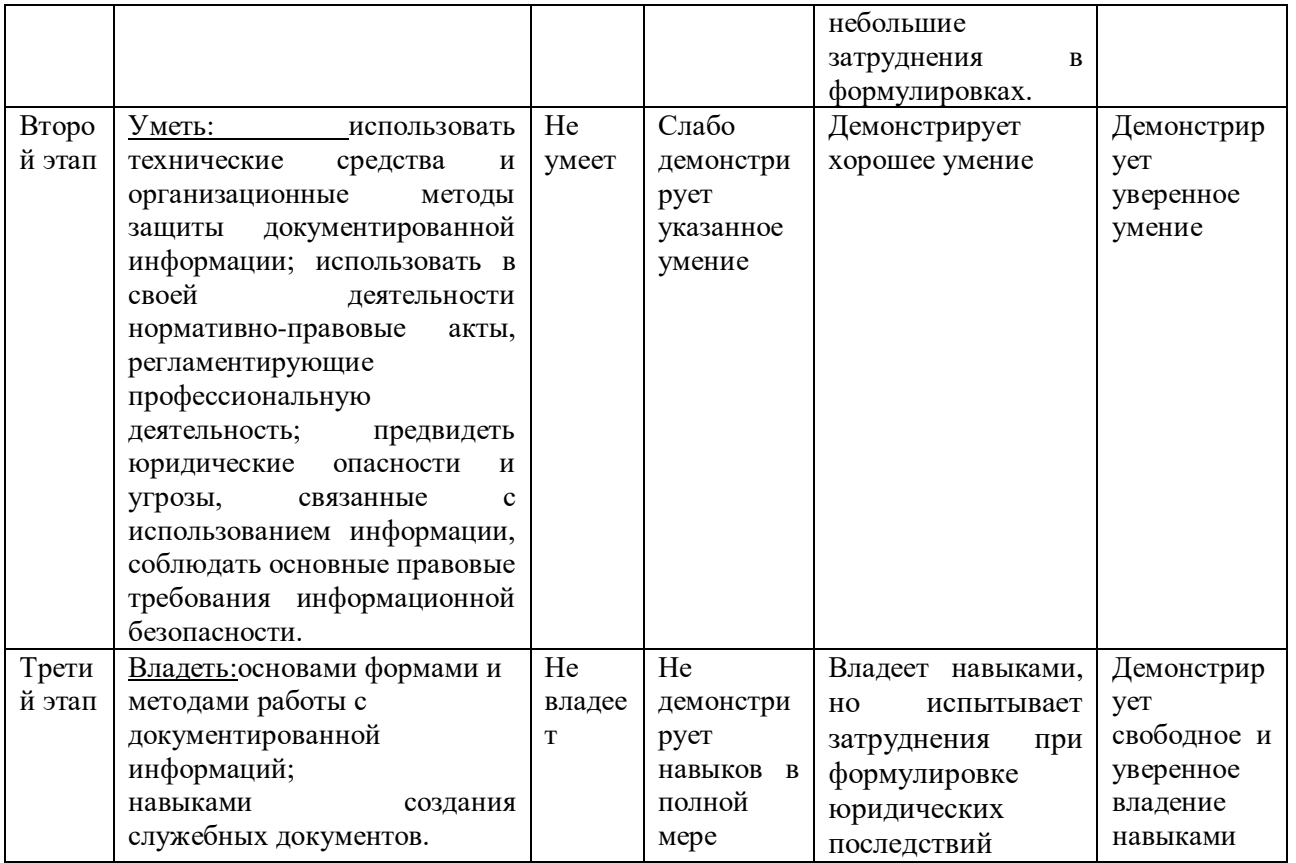

Способность осуществлять документационное обеспечение управленческой  $\Pi K-44:$ деятельности

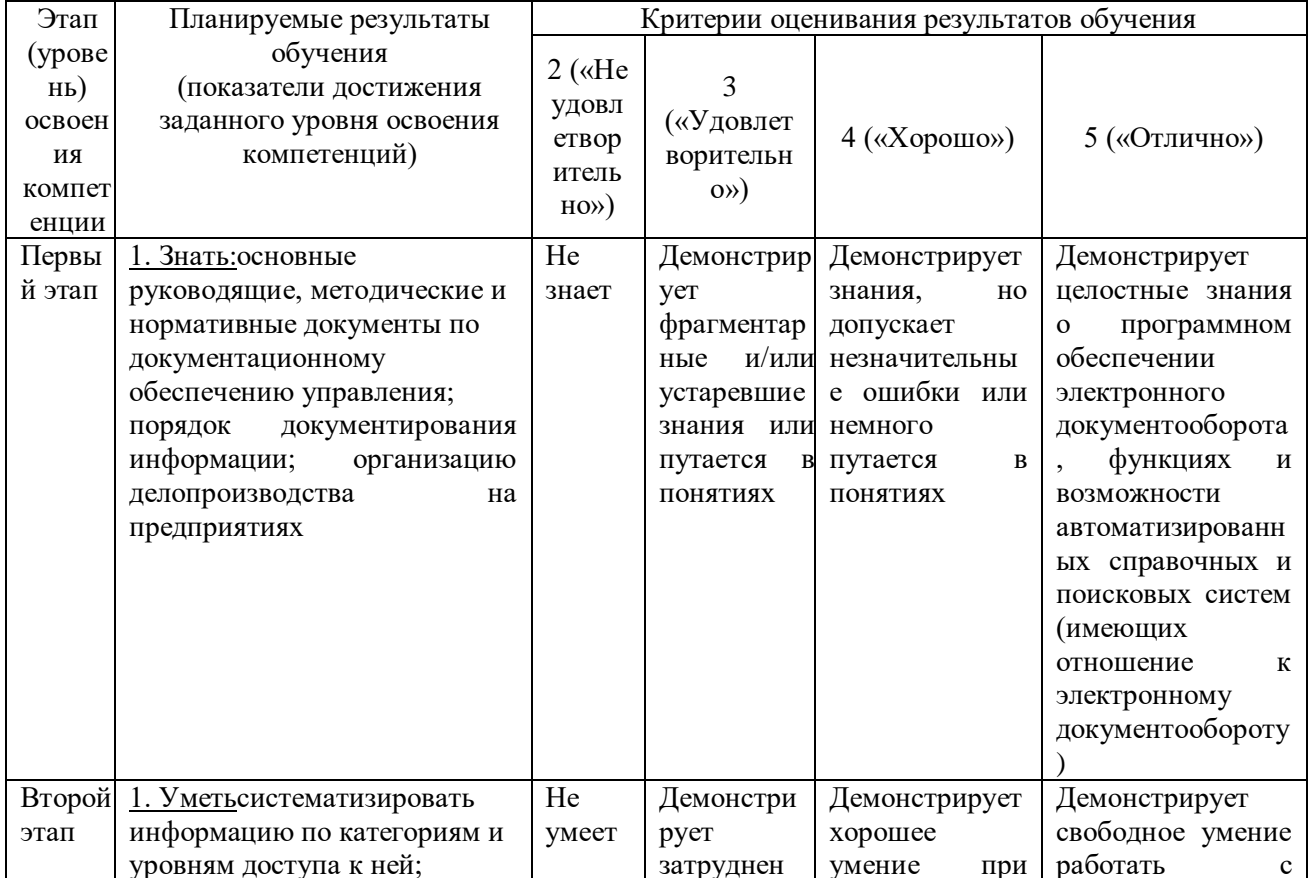

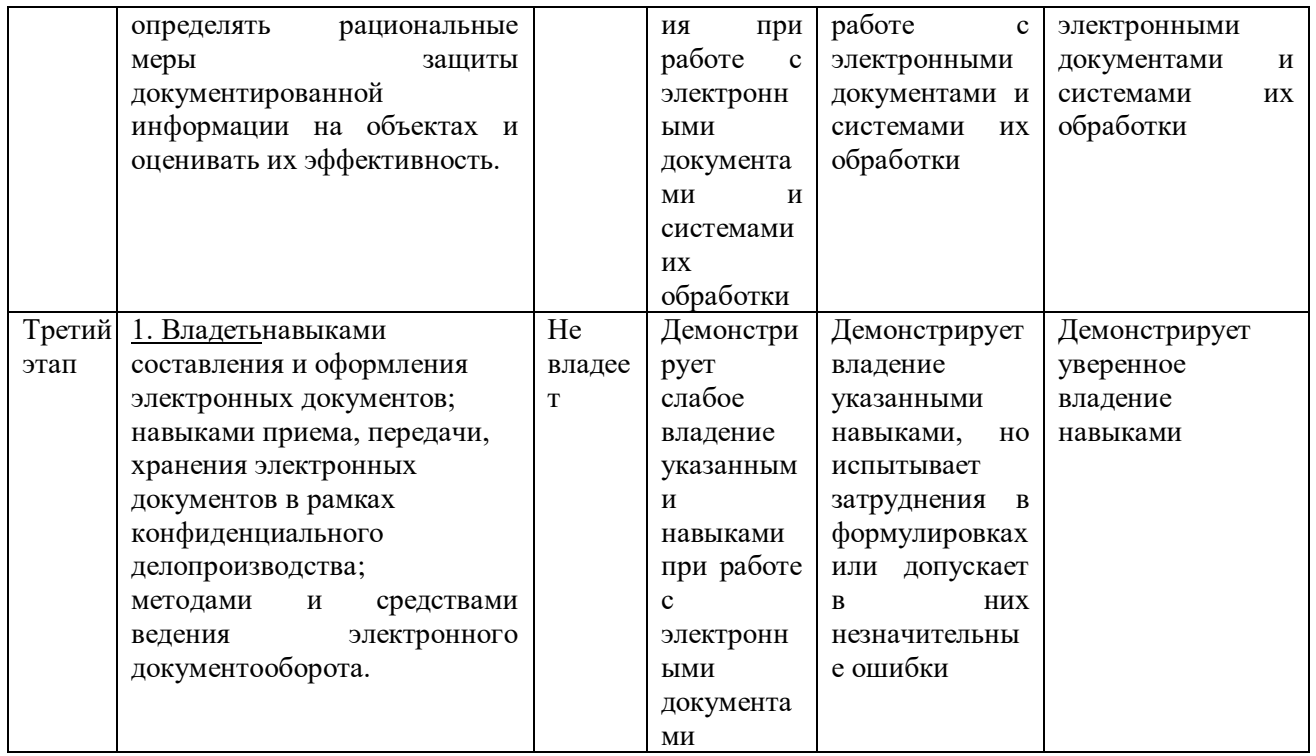

ПК-49: способность готовить отчеты, справки и доклады по результатам выполненных исследований

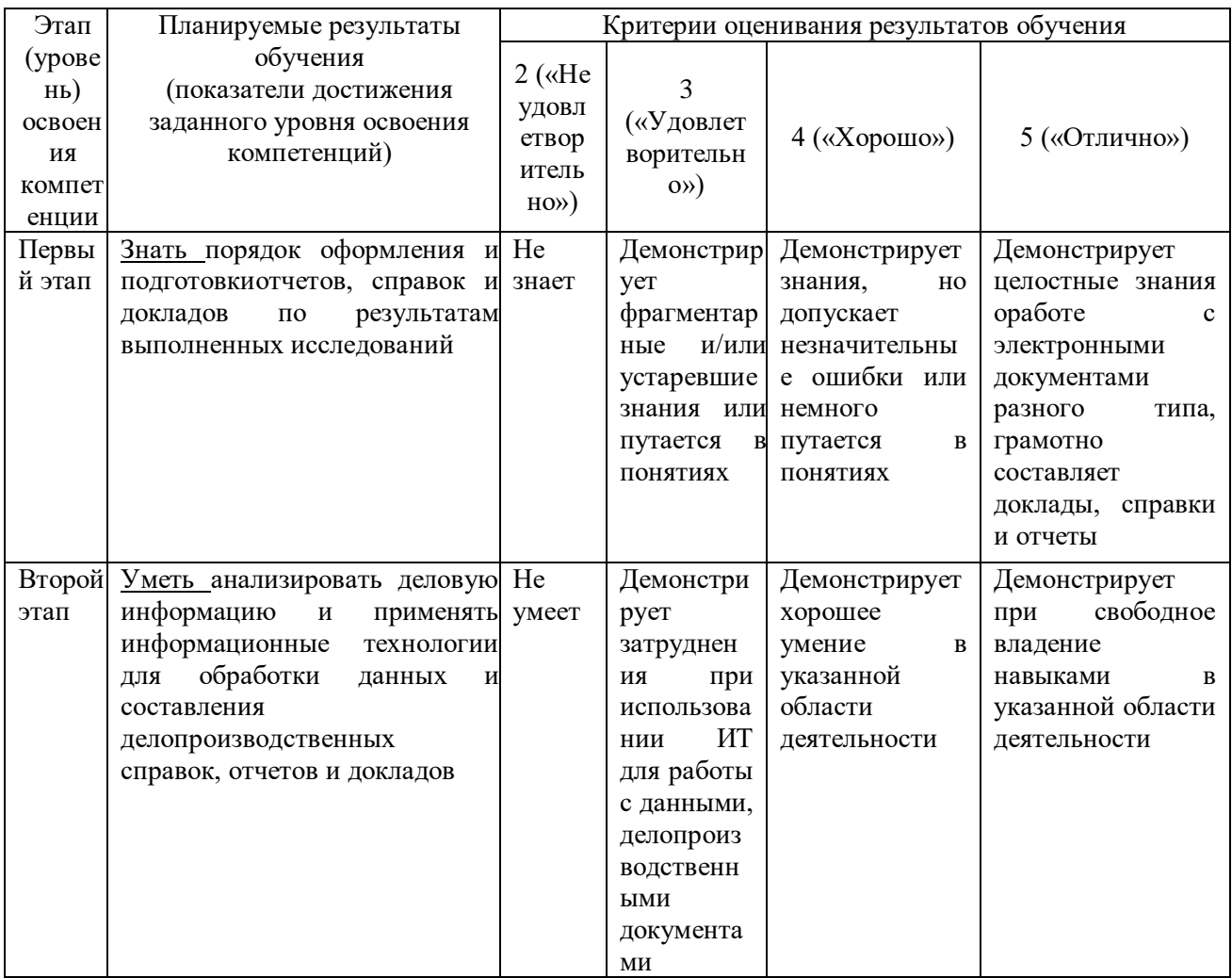

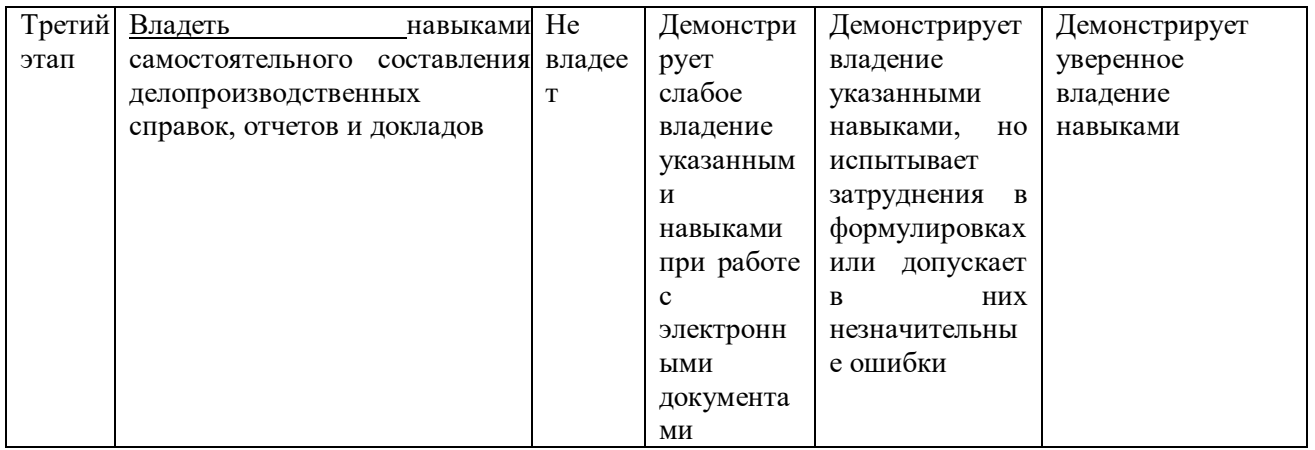

Критериями оценивания для экзамена являются баллы, которые выставляются преподавателем за виды деятельности (оценочные средства) по итогам изучения модулей дисциплины, перечисленных в рейтинг-плане дисциплины, для экзамена: текущий контроль максимум 40 баллов; рубежный контроль - максимум 30 баллов, поощрительные баллы максимум 10.

Шкалы оцениваниядля экзамена: от 45 до 59 баллов - «удовлетворительно»; от 60 до 79 баллов - «хорошо»; от 80 баллов - «отлично».

**4.2. Типовые контрольные задания или иные материалы, необходимые для оценки знаний, умений, навыков и опыта деятельности, характеризующих этапы формирования компетенций в процессе освоения образовательной программы. Методические материалы, определяющие процедуры оценивания знаний, умений, навыков и опыта деятельности, характеризующих этапы формирования компетенций**

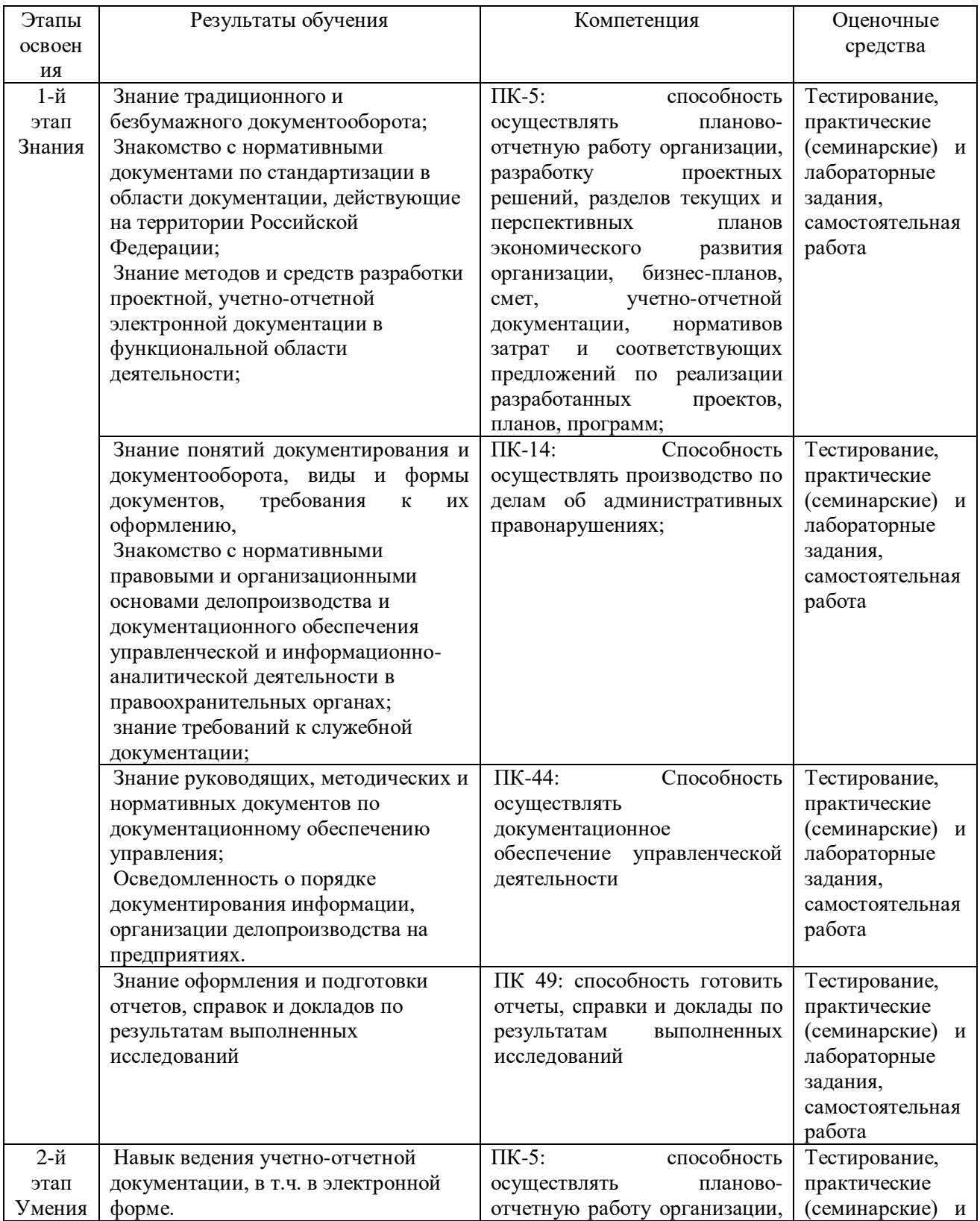

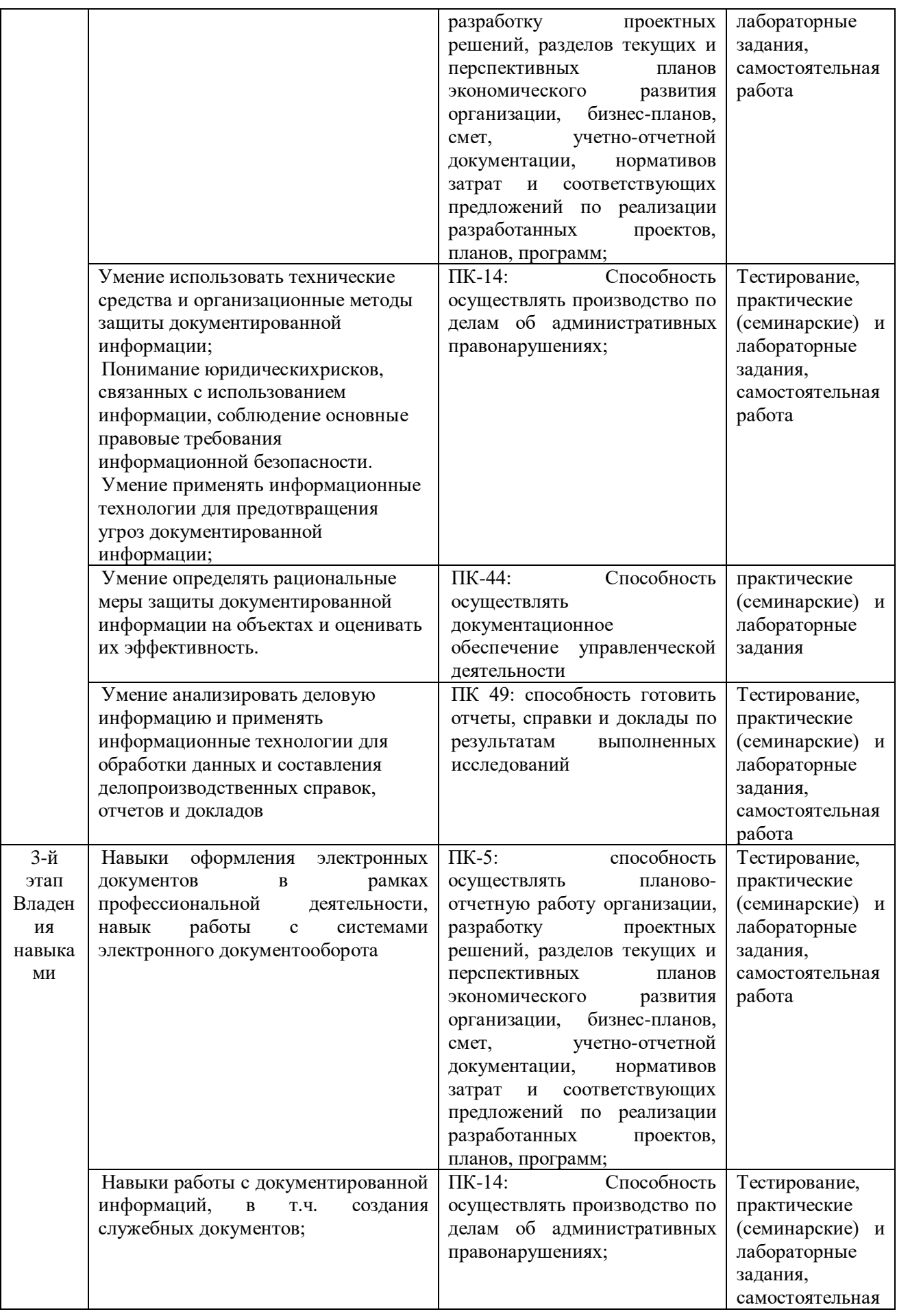

![](_page_12_Picture_255.jpeg)

#### **Формы и виды контроля:**

#### **Типовые материалы к экзамену**

- 1. Понятие системы электронного документооборота и предназначения для организаций. Основные задачи, решаемые системами документооборота.
- 2. Общая классификация систем документооборота. Альтернаты системам электронного документооборота и другие интегрированные решения, в которых используются электронные документы.
- 3. Обзор основных систем документооборота, представленных в России. Перспективы развития электронного документооборота в России.
- 2. Сравнение отечественных систем автоматизации делопроизводства и электронного документооборота.
- 3. Проблемы внедрения системы документооборота и основные факторы, влияющие на решение о выборе системы. Оценка эффективности СЭД.
- 4. Правовое обеспечение электронного документооборота.
- 5. Федеральная целевая программа «Электронная Россия» в рамках административной реформы в РФ, ее реализация и результаты. Концепция электронного государства. Зарубежный опыт развития «электронного государства». Возможные перспективы, риски, результаты реализации концепции цифровизации процессов управления в мире и в России.
- 6. Цифровая экономика и место электронного документооборота в цифровой экономике.
- 7. Модуль «электронные закупки» в системе «Электронная Россия». Организация «закупок» в системе «Электронная Россия». Портал и Региональный информационный центр, как виртуальное место для проведения обсуждений, дискуссий, форумов. Организация работы органа исполнительной власти в режиме «одного окна».
- 8. Этапы работы с электронным документом в СЭД (на примере конкретной СЭД): порядок подготовки конечного документа, маршрутизация документов в СЭД.
- 9. Защита информации в электронном документообороте, понятие защищенного документооборота. Средства, методы, формы обеспечения безопасности вэлектроном документообороте (с конкретными примерами СЭД).
- 10. Понятие и классы конфиденциальной информации. Порядок работы с конфиденциальными электронными и бумажными документами.
- 11. Виды и характеристики видов электронной цифровой подписи, области ее использования (с конкретными примерами СЭД).
- 12. Законодательные акты, регулирующие защиту информации, использование цифровой подписи.

Второй вопрос в билете – практический, задание выполняется в СЭДDirectumRX. Конкретные практические задания приводятся в билетах в Фонде оценочных средств дисциплины.

#### Структура экзаменационного билета.

Экзаменационный билет содержит 2 теоретических вопроса либо теоретический вопрос + практическое задание

Образец экзаменационного билета

**МИНОБРНАУКИ РОССИИ** Федеральное государственное бюджетное образовательное учреждение высшего образования **«БАШКИРСКИЙ ГОСУДАРСТВЕННЫЙ УНИВЕРСИТЕТ»**

Институт истории и государственного управления

Специальность 38.05.01 Экономическая безопасность

Электронный документооборот

# **ЭКЗАМЕНАЦИОННЫЙ БИЛЕТ № 20**

1. Этапы работы с электронным документом в СЭД (на примере конкретной СЭД): порядок подготовки конечного документа, маршрутизация документов.

2. Создать в DirectumRXшаблон документа для стандартного типа «простой документ» (какие реквизиты будут в шаблоне – решите сами, согласно набору полей в карточке стандартного простого документа). Для проверки создайте конкретный экземпляр электронного документа из шаблона.

Зав. кафедрой УИБ А.С. Исмагилова Кафедра управления информационной безопасностью

**Критерии оценивания результатов экзамена:** При выставлении баллов именно за экзамен (до 30 баллов в дополнение кбаллам, полученным за другие виды отчетности) действует такой критерий оценки:

#### **25-30 баллов**

Студент дал полные, развернутые ответы на теоретический вопрос билета и правильно выполнил практическое задание, продемонстрировал знание функциональных возможностей, терминологии, умение применять теоретические знания при выполнении практических заданий. Студент без затруднений ответил на дополнительные вопросы. Практическая часть работы выполнена полностью без неточностей и ошибок.

#### **17-24 баллов**

Студент раскрыл в основном теоретический вопрос, однако допущены неточности в определении основных понятий. При ответе на дополнительные вопросы допущены небольшие неточности. При выполнении практической части работы допущены несущественные ошибки, но все задание выполнено до конца.

#### **10-16 баллов**

При ответе на теоретические вопросы студентом допущено несколько существенных ошибок в толковании основных понятий. Логика и полнота ответа страдают заметными изъянами. Заметны пробелы в знании. Теоретические вопросы в целом изложены достаточно, но с пропусками материала. Имеются принципиальные ошибки в логике построения ответа на вопрос. Студент сделал практическое задание лишь частично.

#### **1-10 баллов**

Ответ на теоретический вопрос свидетельствует о непонимании и крайне неполном знании основных понятий и методов. Студент не смог ответить ни на один дополнительный вопрос. При этом студент не решил задачу или лишь частично (на ½ от задания).

Перевод оценки из 100-балльной в 4-балльную производится следующим образом:

- отлично от 80 до 110 баллов (включая 10 поощрительных баллов);
- хорошо от 60 до 79 баллов;
- удовлетворительно от 45 до 59 баллов;
- неудовлетворительно менее 45 баллов.

#### Критерии оценивания результатов экзамена для ЗФО:

Оценка «отлично» выставляется студенту, если студент дал полные, развернутые ответы на все теоретические вопросы билета, продемонстрировал знание функциональных возможностей, терминологии, основных элементов, умение применять теоретические знания при выполнении практических заданий. Студент без затруднений ответил на все дополнительные вопросы. Практическая часть работы выполнена полностью без неточностей и ошибок;

Оценка «хорошо» выставляется студенту, если студент раскрыл в основном теоретические вопросы, однако допущены неточности в определении основных понятий. При ответе на дополнительные вопросы допущены небольшие неточности. При выполнении практической части работы допущены несущественные ошибки;

Оценка «удовлетворительно» выставляется студенту, если при ответе на теоретические вопросы студентом допущено несколько существенных ошибок в толковании основных понятий. Логика и полнота ответа страдают заметными изъянами. Заметны пробелы в знании основных методов. Теоретические вопросы в целом изложены достаточно, но с пропусками материала. Имеются принципиальные ошибки в логике построения ответа на вопрос. Студент не решил задачу или при решении допущены грубые ошибки;

Оценка «неудовлетворительно» выставляется студенту, если ответ на теоретические вопросы свидетельствует о непонимании и крайне неполном знании основных понятий и методов. Обнаруживается отсутствие навыков применения теоретических знаний при выполнении практических заданий. Студент не смог ответить ни на один дополнительный вопрос.

### **Типовые задания для контрольной работы**

Цель проведения контрольной работы – оценка уровняусвоения материала курса «электронный документооборот». Контрольная работа проводится в письменной форме.

Контрольная работа предполагает выбор студентов 2-х тем из нижеприведенного списка, сбор материала для исследования, оформление отчета по исследованию и защиту письменной контрольной самостоятельной работы. Также в состав контрольной работы входит он-лайн тестирование. Результат тестирования учитывается при окончательной оценке.

#### **Типовые задания для контрольной самостоятельной работы**

## **А) Для очной формы обучения** – студент выбирает 1 тему.

**Б) Для заочной формы обучения**. Контрольная работа предполагает выбор студентомзаочником 2-х тем из нижеприведенного списка, сбор материала для исследования, оформление отчета по исследованию и защиту письменной контрольной самостоятельной работы. Также в состав контрольной работы для студентов заочной формы обучения входит он-лайн тестирование. Результат тестирования учитывается при окончательной оценке.

#### **Типовые темы для выполнения теоретической части самостоятельной контрольной работы:**

- 1. Концепция цифровой экономики; место и роль ЭДО в цифровой экономике. Изменение структуры и рынка труда по мере цифровизации экономики, в т.ч. развитие форм электронного документооборота и цифровизации деловых процессов.
- 2. Этапы документооборота и возможности их автоматизации. Понятие электронный документ, документопоток, документооборот. Основные концепции перехода к безбумажной технологии. Принципы построения безбумажной технологии. «Электронный офис» и его отличие от традиционной модели «бумажного» документооборота.
- 3. Исторические этапы автоматизации организации работы с электронными документами. Современные подходы к автоматизации управления документацией.
- 4. Технологии, используемые в СЭД (базы данных и СУБД, технологии поиска, технологии поточного сканирования и распознавания текста, технология электронной подписи…)
- 5. Основные требования Европейской спецификации MoReq2 («Типовые требования к управлению электронными официальными документами»). Специфика, особенности отечественного делопроизводства и документооборота. Анализ систем документооборота, с учетом полноты соответствия спецификации MoReq2.
- 6. Правовая база электронного документооборота и ее совершенствование по мере автоматизации деловых и технологических процессов.
- 7. Информационные системы для работы с электронными документами и задачами, представляющие собой альтернативу СЭД, для применения бизнесе и других специфических сферах применения документооборота. Сравнительный анализ между СЭД и альтернативами.
- 8. Проблемы и способы обеспечения информационной безопасности при использовании электронного документооборота.
- 9. Риски электронного документооборота. Возможности защищенного электронного документооборота в отечественныхСЭД.
- 10. Особенности и правила делопроизводства в федеральных органах исполнительной власти. Требования к информационным системам электронного документооборота федеральных органов исполнительной власти.
- 11. Положение о системе межведомственного взаимодействия. Технические требования к организации взаимодействия системы межведомственного электронного документооборота с системами электронного документооборота федеральных органов исполнительной власти.
- 12. Средства и системы автоматизации управленческой деятельности: обзор классов систем, системы автоматизации документооборота, корпоративные системы управления (MRP, ERP, BPM-системы, CRM-системы), системы принятия управленческих решений, экспертные системы. Место СЭД среди них с точки зрения назначения (функциональности).
- 13. Классификация систем управления электронными документами: обзор классов систем, которые можно отнести к СЭД. Сравнительный обзор из возможностей и областей использования. Примеры конкретныхСЭД каждого класса.
- 14. Количественные оценки эффективности СЭД. Окупаемость СЭД. Качественные оценки эффективности СЭД. Плюсы и минусы использования системы электронного документооборота.
- 15. Стандарты информационной безопасности. Требования к СЭД с точки зрения соответствия их стандартам защищенного и безопасного электронного документооборота. Использование электронной подписи для электронных документов, виды, назначение электронной подписи.
- 16. Программные средства реализации защищенного электронного документооборота.
- 17. Перспективы автоматизации управленческой и офисной деятельности.
- 18. Проблемы перехода к безбумажной технологии управления. Требования, которым должна отвечать электронная система управления. Функциональные подсистемы в ЭСУД
- 19. СЭД как способ автоматизации и поддержки процессов управления предприятий.
- 20. Документооборот в маркетинге. Документооборот в продажах. Развитие экосистемы электронной коммерции посредством ЭДО.
- 21. Возможности и отзывы о конкретных системах автоматизации делопроизводства и электронного документооборота («ДЕЛО», «Эффект Офис», «Евфрат-Документооборот», DIRECTUM)
- 22. Сравнение отечественных систем автоматизации делопроизводства и электронного документооборота.
- 23. Защита информации в электронном документообороте: понятие конфиденциального документооборота. Способы и формы защиты информации в электронном документообороте. Средства защиты от цифрового мошенничества при использовании электронного документооборота. Обеспечение системы контроля утечки конфиденциальных документов при использовании системы ЭДО. Проблемы и способы реализации защищенного электронного документооборота.
- 24. Биометрическая идентификация и аутентификация (как способ обеспечения доступа к услугам), законодательная основа использования биометрической аутентификации в мире и в России. Единая биометрическая система идентификации от Ростелеком и Система межведомственного электронного взаимодействия (СМЭВ). Проблема сохранности персональных и конфиденциальных данных и иных сведений при обмене и хранении электронных документов, персональных и других данных в сети (облачные хранилища, SaaS-системы, интернет вещей и т.д.).
- 25. Системы автоматизации бизнес-процессов как альтернатива СЭД, их функции и возможности и области применения, конкретные примеры.
- 26. Системы поддержки принятия решений представление об этом классе программных средств, в т.ч. технологии и средства планирования, проектирования бизнес-процессов (системы класса BPM), экспертные системы, методы интеллектуального анализа данных, как класс СДОУ.
- 27. Средства автоматизации разработки проектной, инженерной документации.
- 28. Практика и перспективы использования технологий искусственного интеллекта в системах автоматизации документооборота.

### **Критерий оценки контрольной самостоятельной работы для ОФО**

Результат выполнения самостоятельной работы м.б. оценен в баллах - до 10 баллов за полноценный отчет по одному вопросу, раскрывающий содержание выбранной темы; материал должен быть актуальным (сведения давностью не более 5 лет), с указанием точных источников заимствования сведений, если таковые заимствования есть в тексте.

- 10 баллов выставляется студенту, если работа выполнена с полном соответствии с выбранной темой, тема полностью раскрыта, в тексте отчета отсутствует плагиат (чужой текст без ссылок на источники). Доля собственного текст студента (не заимствованного в сети) должна составлять не менее 40%. Любые цитаты должны иметьссылки на источник. Источники не должны быть устаревшими (более 4-летней давности).
- 5-9 баллов, если доля собственного текста студента не превышает 1/3 от всего отчета (процент оригинальности проверяется системой Антиплагиат) и/или если первоисточники, которые цитирует или иначе использует студент, устарели (на 5-10 лет).
- 1-4 балла, если отчет содержит плагиат, доля заимствований велика и/или источники сведений устарели на 10 и более лет.

## **Критерий оценки контрольной самостоятельной работы для ЗФО**

Результат выполнения самостоятельной работы м.б. оценен по следующим критериям:

- отлично оценка выставляется студенту, если работа выполнена с полном соответствии с выбранной темой, тема полностью раскрыта, в тексте отчета отсутствует плагиат (чужой текст без ссылок на источники). Доля собственного текст студента (не заимствованного в сети) должна составлять не менее 70%. Любые цитаты должны иметьссылки на источник. Источники не должны быть устаревшими (более 4-летней давности).
- хорошо оценка выставляется студенту, если работа выполнена с соответствии с выбранной темой, тема раскрыта, в тексте отчета отсутствует плагиат (чужой текст без ссылок на источники). Доля собственного текст студента (не заимствованного в сети) должна составлять не менее 40%. Любые цитаты должны иметьссылки на источник. Источники не должны быть устаревшими (не более чем 5-летней давности).
- удовлетворительно,- если доля собственного текста студента не превышает 1/3 от всего отчета (процент оригинальности проверяется системой Антиплагиат) и/или если первоисточники, которые цитирует или иначе использует студент, устарели (на 5-10 лет).
- неудовлетворительно, если отчет содержит плагиат, доля заимствований велика и/или источники сведений устарели на 10 и более лет, тема раскрыта лишь в малой степени.

#### **Типовые тестовые задания**

При изучении дисциплины используются тестовые задания закрытого типа. Каждое тестовое задание включает вопрос и 4 варианта ответов к нему. Тестирование выполняется в письменной форме.

Необходимо выбрать один ответ из предложенных вариантов.

### **Вопрос 1. Документ – это:**

- a. это правовой акт руководителя организации или его заместителей, содержащий обязательные поручения для подчиненных структурных подразделений, должностных лиц и рядовых работников;
- b. материальный объект, содержащий информацию в зафиксированном виде и специально предназначенный для ее передачи во времени и пространстве;
- c. совокупность формальных элементов в составе сделки или документа, отсутствие которых лишает сделку или документ юридической силы;
- d. модель построения документа, устанавливающая область применения, форматы, размеры полей, требования к построению конструкционной сетки и основные реквизиты.

## **Вопрос 2. Кто осуществляет первоначальный прием, обработку и регистрацию входящих документов (например, писем, договоров и т.д.):**

- a. любой сотрудник, которому адресовано письмо, пришедшее в организацию
- b. директор
- c. начальник отдела кадров
- d. специальное подразделение службы ДОУ, работник службы ДОУ или секретарь руководителя.

#### **Вопрос 3. На какие документопотоки делится документация:**

- a. письма, распоряжения, договора;
- b. договора, документы органов власти;
- c. входящие, исходящие, внутренние документы;
- d. обращения граждан (жалобы, предложения и заявления)

#### **Вопрос 4. Что не является реквизитом документа?**

- a. пометка сотрудника о контроле исполнения документа
- b. Герб РФ
- c. Герб субъекта Российской Федерации
- d. Код постановки на налоговый учет
- e. Адресат
- f. Телефон и/или адрес электронного почтового ящика для связи

## **Вопрос 5. Что подтверждает юридическую значимость электронной подписи в документе?**

- a. Сертификат ключа проверки электронной подписи
- b. Открытый ключ проверки электронной подписи
- c. Договор оказания услуг

И т.д.

Критерии оценки тестовых заданий для ОФО:

![](_page_18_Picture_214.jpeg)

Для студентов ЗФО желательный уровень прохождения теста – не менее 60% правильных ответов из 30 тестовых вопросов (перечень тестовых заданий см. в ФОС по дисциплине).

#### **Комплект практических и лабораторных заданий**

#### **А) Для очной формы обучения**

#### **Типовые задания для практических занятий**

#### **Модуль 1. Организация электронной системы управления документооборотом**

### **Практическое занятие 1. Основные понятия ЭДО. Составлению электронного документа и манипуляциями с ним с помощью офисных приложений.**

**Цель:** работа с электронными документами с использованием клссических офисных приложений.

**Содержание:** Основные концепции безбумажной технологии управления. Понятие электронного документа.

#### **Задание 1. Оформите документы в электронном виде:**

- докладную записку на имя директора АО «Автомат» А.Р.Сидорова

- служебную записку (о чем-нибудь).

- протокол комиссии по проверке чего-нибудь, подписанный 3 сотрудниками AO «Автомат» (в т.ч. председателем комиссии П.П.Петровым)

Оформите документы с соблюдением правил ГОСТ 7.0.97-2016 оформления служебных документов.

Оформите во всех 3-х случаях реквизиты № 05, 06, 07, 09, 10, 15, 17, 18, 22. (перечень реквизитов и место их расположения см. в файле «Система стандартов по информации, библиотечному и издательскому делу (ГОСТ 2018)».)

#### Задание 2. Использование формы документа для автозаполнения значениями из базы или электронной таблицы (в MSOffice).

#### Методические указания к выполнению задания

В средствах автоматизации документооборота есть разные способы облегчить рутинную работу. Опробуем один из приемов – автозаполнение форм документов конкретными значениями из источника данных (источником данных может служить столбец/список данных из базы или электронной таблицы). Т.о. используется возможность интегрировать возможности разных типов приложений (текстовых редакторов, СУБД, почтовых сервисов, электронных таблиц и т.д.)

1. Создайте источник данных для подстановки в форму конкретных значений (например, с целью массовой рассылки договоров контрагентам).

Для этого создаем пустую книгу (таблицу) Excel, на первый лист добавьте таблицу со значениями-подстановками в текст документа, например, что-то вроде такого:

![](_page_19_Picture_80.jpeg)

2. Создайте форму - документ в Word следующего содержания:

# ДОГОВОР № Номер договора

Клиент, ЗАО «Фирма» в лице ФИО, именуемый в дальнейшем ЗАКАЗЧИК, заключил с ООО Контрагент договор на сумму Сумма (Сумма прописью) рублей.

Дата: Дата

Выделенные слова предполагается автозаменить (они указывают места вставки подстановки данных из другого файла (таблицы). Они должны соотноситься с названиями колонок таблицы, из который данные будут браться для автозаполнения формыдоговора.

3. Выполним автозаполнение (это возможно для версий MS Office новее 2007): выбрать пункт меню «Рассылки», команду «Начать слияние», выбрать «Пошаговый мастер **слияния»** (Рис. 1, см. шаги Мастера справа)

![](_page_20_Picture_0.jpeg)

Оставить **Тип документа** «**Письма**», нажать внизу **«Далее»**.

На 2 шаге Мастера, если подстановка вносится в текущий документ word, - оставляем «текущий документ», нажимаем далее.

На 3 шаге - «**Выбор получателей»**, затем «**Использование списка».** В обзоре выбрать подготовленную таблицу Excel (см. рис. ниже).

![](_page_20_Picture_118.jpeg)

Выбираем источник данных – например, Лист 1, если там вводили данные. В заключение нажимаем **Ок**.

Переходим в текст документа, выделяем места, в которые будут добавлены данные из таблицы (например, выделяем номер договора) и выбираем в меню команду **«Вставить поле слияния»**, в выпадающем списке выбираем нужное поле (см. рис. ниже)

![](_page_20_Picture_7.jpeg)

Аналогичные действия следует проделать и с другими полями: Наименование клиента – произвести слияние с полем «Контрагент» Именуемый – выделить окончание и произвести слияние с полем «окончание» Сумма – соответственно с полем «Сумма договора».

Далее **мастернастройки слияний** можно пролистать до последнего шага (до завершения) или **закрыть**, т.к. команды на панели быстрого доступа и в мастере будут

дублировать себя.

4. Во вкладе «Рассылки» выбрать команду «**Просмотр результатов**» (пункт меню **правее** пункта **Рассылки**). Теперь можно видеть, как изменились данные в документе (листая стрелками).

5. Далее следует просмотреть все получившиеся документы в отдельном файле:

Команда «**найти и объединить**» (находится еще правее в главном меню Word), в выпадающем списке выбрать вариант «**Изменить отдельные документы**» - выбрать первый пункт – «**Все»** (см. рис. ниже) – в результате слияния **набора данных** из таблицы с **формой**документом появится новый документ, содержащий нужное число договоров с каждым контрагентом из списка.

![](_page_21_Picture_212.jpeg)

рис. 4.

Теперь вы создали документ, в котором на каждом листе имеется по одному экземпляру ваших договоров.

6. Теперь можно сделать рассылку писем, воспользовавшись той же командой «**Найти и объединить» - «отправить электронные сообщения»**, выбрав нужные почтовые адреса из того же набора данных (если они были добавлены, например, в последнюю графу)**.**

# **Задание 2. (домашнее задание)**

- 1. Прочитать по ГОСТ 6.30 правила оформления основных реквизитов.
- 2. Создать новый документ (справку или отчет или доклад на свободную тему как бы в ответ на запрос руководителя).
- 3. Установить поля документа Файл/Параметры страницы. Установить параметр «по умолчанию».
- 4. С помощью меню Таблица оформить области заголовочной и оформляющей части в виде табличной структуры с невидимыми границами.
- 5. Оформить в соответствующих областях реквизиты 08, 09, 11, 12, 13, 18, 20, 22, 30 (написать названия реквизитов в соответствующих местах и применить к ним рекомендуемое форматирование).
- 6. Сохранить документ как шаблон с именем Бланк внеш.
- 7. Защитить бланк паролем или зашифровать (хотя бы средствами MSWord).
- 8. На основе шаблона Бланк внеш. разработать шаблон Бланк внутр. Удалить реквизиты 09, 13. Вставить реквизиты 10, 15.

# Параметры форматирования реквизитов

- ‒ Тип шрифта одинаковый для всех элементов TimesNewRoman.
- ‒ Название предприятия размер 12 пт (для длинных названий можно 10 пт), полужирное, по центру.
- ‒ Название документа размер 14 пт, полужирное, по центру, буквы прописные.
- ‒ Справочные данные об организации размер 12 пт (можно 10 пт), влево.
- ‒ Даты и номера документов, заголовок к тексту размер 12 пт, выравнивание влево в своей области.
- ‒ Между логическими областями увеличенный отступ.

# **Практическое занятие 2. Обзор СЭД и их альтернатив.**

**Цель**: знакомство с интерфейсом и функционалом конкретных систем электронного документооборота на примере демо-версий

## **Содержание занятий**:

- 1. Знакомство с СЭД 1С:Документооборот
- 2. Знакомство с СЭД Мотив.
- 3. Знакомство с СЭД Tessa
- 4. Знакомство с СЭД Docsvision и др.

По итогу знакомства надо сделать сводку - сравнительный аналитический вывод о функционале, удобстве, стоимости использования СЭД.

Методические указания по выполнению заданий приведены в ФОС дисциплины.

### **Практическое занятие 3. Семинарское занятие.**

- **Цель**: теоретическое знакомство с назначением и формами реализации электронного документооборота, нормативной базой, регулирующей в РФ документационное обеспечение деловых процессов в электронной форме.
- **Порядок выполнения**: Студенты группы выбирают на каждый семинар тематику 1 или более докладов, подбирают самостоятельно актуальный материал, руководствуясь списком источников и самостоятельными поисками материала в сети Интернет, готовят краткое выступление, стараясь, чтобы доклад по времени устного выступления не превышал 5-7 минут - и излагают его устно на семинаре.

### **Темы докладов семинарских занятий по дисциплине**

- 1. Концепция цифровой экономики; место и роль ЭДО в цифровой экономике. Изменение структуры и рынка труда по мере цифровизации экономики, в т.ч. развитие форм электронного документооборота и цифровизации всех процессов.
- 2. Этапы документооборота и возможности их автоматизации. Понятие электронный документ, документопоток, документооборот. Основные концепции перехода к безбумажной технологии. Принципы построения безбумажной технологии. «Электронный офис» и его отличие от традиционной модели «бумажного» документооборота.
- 3. Исторические этапы автоматизации организации работы с электронными документами. Современные подходы к автоматизации управления документацией.
- 4. Технологии, используемые в СЭД (базы данных и СУБД, технологии поиска, технологии поточного сканирования и распознавания текста, технология электронной подписи, и др.)
- 5. Основные требования Европейской спецификации MoReq2 («Типовые требования к управлению электронными официальными документами»). Специфика, особенности отечественного делопроизводства и документооборота. Анализ систем документооборота, с учетом полноты соответствия спецификации MoReq2.
- 6. Законодательная база ЭДО, правовое обеспечение электронного документооборота в России. Развитие законодательной базы под системы ЭДО (требуются сведения не старее, чем за последние 2-3 года). Распоряжение Правительства Российской Федерации от 12 февраля 2011 г. № 176-р «Об утверждении плана мероприятий по переходу федеральных

органов исполнительной власти на безбумажный документооборот». Состояние и проблемы переход к безбумажному электронному документообороту. Концепция электронного государства, электронного правительства. - Зарубежный опыт развития «электронного государства».

- 7. Федеральная целевая программа «Электронная Россия» в рамках административной реформы в РФ, ее реализация. Результаты реализации Программы. Оценка результатов реализация Программы на уровне субъектов РФ.
- 8. Концепция «Единого окна» для предоставления гос.услуг. Организация работы органа исполнительной власти в режиме «Единого окна» (Web-порталы и средства для работы органов исполнительной власти с гражданами и юридическими лицами как одна из реализаций концепции электронного государства и модуль электронного межведомственного документооборота (МЭДО):Личный кабинет на сайте Пенсионного фонда России, личный кабинет налогоплательщика, Единое окно для образовательных услуг – примеры реализации т.н. электронного (и дистанционного) образования и т.п.).
- 9. Организация «закупок» в системе «Электронная Россия». Системы класса «электронные закупки» в системе «Электронная Россия». Разработка информационного портала, Регионального информационного центра, как виртуальное место для проведения обсуждений, дискуссий, форумов. Внедрение ИКТ (информационно-коммуникационных технологий) при предоставлении муниципальных услуг. Межведомственное взаимодействие на базе электронного документооборота
- 10. Перспективы развития электронного документооборота и программных СДОУ (средств документационного обеспечения управления) в России, в мире.
- 11. Особенности и правила делопроизводства в федеральных органах исполнительной власти. Требования к информационным системам электронного документооборота федеральных органов исполнительной власти.
- 12. Положение о системе межведомственного взаимодействия. Технические требования к организации взаимодействия системы межведомственного электронного документооборота с системами электронного документооборота федеральных органов исполнительной власти.
- 13. Средства и системы автоматизации управленческой деятельности: обзор классов систем, системы автоматизации документооборота, корпоративные системы управления (MRP, ERP, BPM-системы, CRM-системы), системы принятия управленческих решений, экспертные системы. Место СЭД среди них с точки зрения назначения (функциональности).
- 14. Классификация систем управления электронными документами: обзор классов систем, которые можно отнести к СЭД. Сравнительный обзор из возможностей и областей использования. Примеры конкретных СЭД каждого класса.
- 15. Количественные оценки эффективности СЭД. Окупаемость СЭД. Качественные оценки эффективности СЭД. Плюсы и минусы использования системы электронного документооборота.
- 16. Этапы внедрения СЭД, проблемы внедрения СЭД.
- 17. Стандарты информационной безопасности. Требования к СЭД с точки зрения соответствия их стандартам защищенного и безопасного электронного документооборота.
- 18. Информационные технологии для обеспечения стандартов информационной безопасности. Виды, назначение электронной подписи (в т.ч. в СЭД).
- 19. Представление о защищенном электронном документообороте. Области и виды данных, где необходимы системы и технологии защищенного документооборота.
- 20. Перспективы автоматизации управленческой и офисной деятельности.
- 21. Проблемы перехода к безбумажной технологии управления. Требования, которым должна отвечать электронная система управления. Функциональные подсистемы в ЭСУД
- 22. СЭД как способ автоматизации и поддержки процессов управления предприятий.
- 23. Документооборот в маркетинге. Документооборот в продажах. Развитие экосистемы электронной коммерции посредством ЭДО.
- 24. Возможности и отзывы о конкретных системах автоматизации делопроизводства и электронного документооборота («ДЕЛО», «Эффект Офис», «Евфрат-Документооборот», DIRECTUM)

## **Практическое занятие 4: Представление о СЭД (в демо-версии СЭДDocsvision)**

**Цель занятия**: изучение интерфейса и фунеционала конкретной системы документооборота на примере демо-версии Docsvision.

**Содержание**: выполнение заданий по работе с электронными документами в СЭД Docsvision.

## **Методические указания по выполнению заданий занятий:**

(Подробные методические материалы находятся в СДО и рассылаются на электронную почту группы перед началом занятия. Поскольку пароль и реквизиты демо-доступа регулярно обновляются, перед занятием преподаватель делает рассылку с актуальными параметрами демо-доступа.)

Сайт демо-версии СЭДDocsvision:<http://www.docsvision.com/> Справочная документация по Docsvision: [http://www.docsvision.com/o](http://www.docsvision.com/o-kompanii/partners/documentation/)[kompanii/partners/documentation/](http://www.docsvision.com/o-kompanii/partners/documentation/)

**Задание 1.** В демо-версии доступно 3 роли, от имени которых пользователь может участвовать в ЭДО. Ознакомиться с возможностями системы, зайдя в программу:

Демо-доступ к Docsvision**:**<http://live-demo.docsvision.com:82/DocsvisionWebClient/#/Dashboard> Либо:<http://live-demo.docsvision.com:82/DocsvisionWebClient/Account/Login>

и зарегистрировавшись под одним из демо-паролей в систему:

- Менеджер (Иванова), Логин: ivanova, Пароль: password)
- Юрист (Миронова), Логин: mironova, Пароль: password
- Директор (Орлов), Логин: orlov, Пароль: password )
- Выполнить по образцу 3 [типовые сценарии использования](http://live.docsvision.com/live-files/DocsvisionLiveScenairos.pdf) (создание входящего документа, [согласование договора и работа с заданиями\).](http://live.docsvision.com/live-files/DocsvisionLiveScenairos.pdf)
- Задания выполняются по инструкции «ДемостендDocsvision 3 сценария работы в СЭД DocsVision» (pdf-файл инструкции рассылается в почтовой рассылке или может быть взят по адресу: [http://www.docsvision.com/o-kompanii/partners/documentation/.](http://www.docsvision.com/o-kompanii/partners/documentation/) Также можете использовать более подробный документ «Инструкция по клиентскойweb-версии DocsVision». Оба файла находятся в метод. материалах на почте группы и в СДО.
- **Задание 2.** Создание (регистрация) и отправка по маршруту согласования электронного документа типа договор из шаблона**.** Получение документа в СЭД от лица другого пользователя СЭД, регистрация, согласование, поиск, редактирование, списание в архив и т.д. (выполняется по инструкции из файла «ДемостендDocsvision 3 сценария работы в СЭДDocsVision.doc»).

### **Модуль 2. Электронный документооборот на примере СЭД DirectumRX**

# **Практическое занятие 5. Электронный документооборот в СЭДDirectumRX**

**Цель**: знакомство с типовыми возможностями СЭД на примере DirectumRX - создание задач, заданий и поручений, создание видов документов.

# Задание 1.

- Запустите DirectumRX. Вход по паролю, который сообщает во время занятия преподаватель индивидуально каждому студенту группы. Добавьте, посмотрите, потом удалите новый виджет «Поручения на контроле» или иной.
- С помощью виджетов определите срочные задания и возьмите 1 из них в работу;
- перейдите в список просроченных заданий и в списки заданий в работе, которые нужно выполнить сегодня или в ближайшее время.

# Задание 2.Задачи и задания в СЭД Директум.

- 1. Создайте задачу из 2-3 заданий (предполагающих последовательное (друг за другом) выполнение несколькими сотрудниками к определенным срокам, установите исполнителей, приложите текстовый файл к заданию, пометьте тип контроля вами результатов выполнения («Задание на приемку»). Наделите исполнителей задачи правом не только просмотра, но и добавления файлов с отчетами (вложений).
- 2. Создайте конфиденциальную часть этой задачи (т.е. подзадачу с ограниченными правами ознакомления с нею всех участников основной задачи, кроме конкретного одного исполнителя).
- 3. От имени каждого из исполнителей зайдите в СЭД и последовательно выполните свои задания по задаче, в том числе, прилагая файл с отчетом к заданию. От имени одного из исполнителей создайте также подзадачу (любого содержание).
- 4. По окончании проконтролируйте из-под учетной записи инициатора задачи (см. Приемка работ по задаче), при этом отправьте задачу последнему исполнителю на лоработку.
- 5. Зайдите в систему от имени этого последнего исполнителя вашего задания и запросите продление срока исполнения (укажите причину продления). Выйдите из под учетной записи исполнителя и вернитесь в изначальную (можете просто отправить задание себе жe).
- 6. От имени инициатора или контролера продлите срок и отправьте задание на продление срока обратно запросившему исполнителю.
- 7. На панели фильтрации в группе Задания и уведомления установите переключатель Новые за последниеЗ рабочих дня. Разберите потоки однотипных заданий, например, на регистрацию, печать и обработку, если есть что разбирать.

Задание 3. Создайте новый вид документа (типа простой внутренний регистрируемый документ) по имени ОтчетN (где N - номер вашей учетной записи studN). В дальнейшем документы этого вида вам нужно будет создать, зарегистрировать. Также укажите действия по отправке: согласование с руководителем по регламенту и свободное согласование с другими сотрудниками. Для проверки создайте документ указанного (вашего) вида и отправьте его на свободное согласование себе же (чтобы убедиться, что документ такого вида создается).

# Задание 4. Создание новых подвидов документов на основе встроенных видов.

(самостоятельно, руковдствуясь лекционным материалом и справочной системой Директум):

Создайте новый вид документа (типа простой внутренний регистрируемый документ) по имени Отчет $N$  (где  $N$  – номер вашей учетной записи studN). В дальнейшем документы этого вида вам нужно будет создать, зарегистрировать. Также укажите действия по отправке: согласование с руководителем по регламенту и свободное согласование с другими сотрудниками.

Методические указания приведены в ФОС.

## **Практическое занятие 6-7. Создание и редактирование регламента (маршрута) согласования видов документов в СЭДDirectumRX.**

**Цель** практического задания – знакомство с возможностями настройки СЭД на примере Директум, путем создания новых правил согласования документов, новых видов электронных документов.

**Вводная часть.**В нашей организации приказы по основной деятельности предварительно согласуются руководителями подразделений инициаторов. После подписания генеральным директором они регистрируются в приемной и отправляются на исполнение в подразделения. В нашей организации служебные записки предварительно согласуются с руководителями подразделений и направляются на рассмотрение адресатам, которые рассматривают служебные записки в системе. Однако если служебная записка адресована руководителю отдела продаж, то служебные записки ему на рассмотрение передает в бумажном виде секретарь Соболева Н.Н., т.е. ее надо включить в этап согласования с ролью «Ответственный за печать».

- **Задание 1.** Изменить схему правила согласования документа: Добавьте новую версию правила согласования служебных записок с учетом указанного условия… (описание алгоритма выполнения задания подробно приводится в методических рекомендациях в СДО и в почтовой рассылке студентам перед практическим занятием).
- **Задание 2.**Создайте правило (регламент) согласования созданного вами вида документов вида ОтчетN, чтобы регламент согласования состоял из таких этапов:

![](_page_26_Figure_5.jpeg)

- a. сначала правильность отчета проверяет непосредственный руководитель автора отчета
- b. затем требуется согласование с дополнительным согласующим бухгалтерией
- c. затем, если были сделаны замечания, отчет должен быть направлен автором самому себе (чтобы увидеть замечания),
- d. затем после внесения автором правок документ должен быть опять направлен по циклу прежним проверяющим (для этого в карточке правила согласования во вкладке Свойства достаточно убрать галку «Требовать согласование с уменьшающимся кругом согласующих»
- e. затем отчет должен быть подписан руководителем
- f. затем зарегистрирован секретарем организации в журнале внутренних документов,
- g. наконец, в конце автор должен получить уведомление о том, что его квартальный отчет принят и не требует исправлений.

**Задание 3**. Проверьте результат создания правила согласования через отчет. Затем попробуйте создать документ вида **ОтчетN**и отправить его на согласование по регламенту. Проверьте результат своей работы, создав документ типа Квартальный отчет (приложите к нему какой-нибудь файл, сохраните и отправьте по маршруту согласования по регламенту. Проверьте, какой маршрут построился – во вкладке Регламент карточки документа.Если работает - прервите начатое задание по исполнению документа, затем удалите документ, удалите и вид документа.

Отчитайтесь по результату удаления.

Методические указания приведены в ФОС.

## **Практическое задание 8. Группы и журналы регистрации документов. Создание шаблонов новых электронных документов (на примере СЭДDirectumRX)**

**Цель**: знакомство с функционалом СЭД. Создание новых шаблонов электронных документов на примере СЭДDirectumRX)

- **Задание 1:**Создайте **группу регистрации Письмо пригласительноеN** для нумерации/регистрации внутренних документов, в группу регистрации внесите себя (сотрудника, под учетной записью которого вы сейчас сидите (studN)). Создайте **журнал регистрации Пригласительные письмаN** документов вида **Письмо пригласительноеN**); регистрационный номер документов должен иметь такой формат: имя\_документа. НомерПодразделения-2018/№.
- **Задание 2.**Создание и использование новых шаблонов электронных документов в СЭД DirectumRХ.
- 1) Создайте **новый** регистрируемый **вид документа Письмо пригласительноеN**. Содержимое документа будет создаваться на основе только что созданного **шаблона**. Тип действий **Согласование по регламенту** и **свободное согласование**.
- 2) Для согласования по регламенту создайте **правило согласование** (маршрут согласования документа), включающий этапы: 1) резервирование номера (или присвоение рег.номера), 2) затем регистрацию документа в журнале регистрации (регистратор- вы сами, как единственный участник всей группы регистрации), 3) этап **подписание у гендиректора, 4) отправка приглашения адресату**.
- 3) Создайте 2 **настройки регистрации** (с одним журналом, но **одна настройка регистрации – для резервирования** рег.номера, а **вторая настройка - для регистрации** под этим номером документа в журнале регистрации) созданного вами вида документов в журнале регистрации **Пр.ПисьмоN**, чтобы связать свой вид документа с журналом регистрации/нумерации.
- 4) Проверьте, создав Отчет «Настройка регистрации и нумерации документов», установилась ли связь между видом документа и автоматической его регистрацией в одноименном журнале регистрации. Затем попробуйте создать конкретный экземпляр электронного документа типа вида Пригласительное письмо, создав его из своего шаблона и отправив на согласование по регламенту.
- 5) Отчитайтесь по результатам выполнения заданий.

Методические рекомендации по выполнению заданий практики приведены в ФОС дисциплины.

#### **Критерии и методика оценивания каждого выполнения заданий практики:**

- 1 балл выставляется студенту, если работа выполнена с грубыми ошибками, поставленная в задании цель достигнута частично (менее чем на 50%).

- 2 балла выставляется студенту, если работа выполнена с ошибками и/или поставленная в задаче цель достигнута частично (50-75%);

– 3 балла выставляется студенту, если работа выполнена без замечаний и на 90-100%.

#### **Типовые задания для лабораторных занятий**

## **Лабораторные занятия 1-2. Составлению электронного документа и манипуляциями с ним с помощью офисных приложений**

1. Составить в MSWord по образцу типового приказа, типового договора, типового делового письма электронные документы конкретного содержания с конкретными реквизитами.

2. Доклады/опрос на темы:

- стандарты деловой документации

- нормы деловой переписки

- реквизиты документов
- особенности работы с конфиденциальными документами

- порядок работы с документами (в т.ч. электронными), составляющими коммерческую, служебную, государственную тайну

- административная и уголовная ответственность за нарушение правил работы с документами, содержащими конфиденциальную информацию.

## **Лабораторные занятия3-4: Практическая работа с электронными документами в различных СЭД**

- 1. Создание простых документов, исходящих писем, приказов и т.п. в СЭД Мотив.
- 2. Создание простых документов, исходящих писем, приказов и т.п. в СЭД OPTIMA-WorkFlow
- 3. Создание простых документов, исходящих писем, приказов и т.п. в СЭД Tessa
- 4. Создание простых документов, исходящих писем, приказов и т.п. в СЭД Docsvision
- 5. Представление о работе в СЭД 1С: Документооборот.

## **Лабораторные занятия5-6. Создание документов и задач, коллективная работа с электронными документами в СЭДDirectumRX**

- 1. Создать и отправить на свободное согласование простой эл.документ-запрос о предоставлении отчета студенту-соседу, получить от него ответ, создать поручение.
- 2. Создать приказ или другой ОРД, отправить на согласование по регламенту.
- 3. Создать договор, отправить на свободное согласование студенту-соседу. В ответ подготовить задание на распечатку. Проконтролировать выполнение задания.
- 4. Создать в справочнике организаций нового адресата-организацию «ООО АксолотльN» с 3 сотрудниками (директором, зам.директора, гл.бухгалтера (соответственно, создать в справочниках людей и городов необходимые для этого записи) (здесь N – порядковый номер учетной записи (от 1 до 12) под которой вы вошли в СЭД DirectumRX)
- 5. Создать электронный документ как бы в ответ на входящее письмо от «ООО АксолотльN», поручить секретарю зарегистрировать его, создать поручение другому студенту как бы связанное с письмом, подготовить в 2 дневный срок отчет и отправить этот отчет адресату.
- 6. При выполнении пункта 4 в роли студента, которому поручено подготовить отчет, запросить у отправителя-студента продление срока на 2 дня.

7. Выполнить разными способами поиск в системе **DirectumRX** всех созданных вами документов. Отчитаться демонстрацией всех заданий.

## **Лабораторные занятия7-8. Создание и редактирование регламента (маршрута) согласования видов документов в СЭДDirectumRX**

- 1. Создать новый подвид ОРД документа «ОРД-документN) (здесь N порядковый номер учетной записи (от 1 до 12) под которой вы вошли в СЭД DirectumRX), задать возможность отправлять его на свободное согласование, так и по регламенту.
- 2. Создать для этого вида документа маршрут согласования по регламенту (не менее чем из 4 этапов, в т.ч. с ветвлением (2 альтернативами движения документа).
- 3. Создать конкретный экземпляр документа, проверить, корректно ли движется документ при отправке на свободное согласование и по регламенту. Протестировать его отправку и получение во всех направлениях маршрута согласования. Если есть ошибки при движении – внести исправления.
- 4. Отправить на свободное согласование соседнему студенту документ созданного вида, создать по документу поручение и задачу.
- 5. Сделать при создании здания указанный документ конфиденциальным (недоступным для остальных участников согласования, кроме студента-соседа).
- 6. Произвести поиск всех задач и документов, созданных во время лабораторной работы Сдать.

# **Критерии и методика оценивания каждого выполнения заданий лабораторных занятий:**

- 1 балла выставляется студенту, если работа выполнена с ошибками и/или поставленная в задаче цель достигнута частично (40-75%);

– 2 балла выставляется студенту, если работа выполнена без замечаний и на 90-100%.

# **Б) Комплект практических заданий для заочной формы обучения**

(подробные методические материалы по проведению практических занятий размещены в СДО или распространяются перед занятием в почтовой рассылке на групповую почту студентовБашГУ)

# **Практическое занятие1. Работа с электронными документами в СЭД**

А) Создание электронных документов офисных приложениях (Word, интеграция с Excel). Б) Знакомство с СЭД DocsVision, СЭД Мотив, СЭД Tessa.

- **Задание 1.** Создать новую задачу исполнителям (и в процессе ее создания попробуйте создать новый проект) (пошаговая инструкция приводится в метод.материалах). Создать новый электронный документ (инструкция приводится).
- Инструкции: Для получения доступа всей группы к Демо-версии следует один раз зарегистрироваться: https://www.motiw.ru/faststart/ для получения ссылки на зеркало демоверсии.Основная инструкция по Мотив: https://www.motiw.ru/manual/User\_Guide.pdf
- ответы на часто задаваемые вопросы по Мотив: https://www.motiw.ru/faq/
- документация по продукту: [https://www.motiw.ru/manuals/и](https://www.motiw.ru/manuals/) т.д. (Подробные метод.материалы находятся в СДО и рассылаются на электронную почту группы перед началом занятия)

# **В) Начальные представления о СЭД Docsvision**

Примечание: Подробные методические материалы находятся в СДО и рассылаются на электронную почту группы перед началом занятия.

Сайт демо-версии СЭДDocsvision:<http://www.docsvision.com/> Документация по Docsvision: <http://www.docsvision.com/o-kompanii/partners/documentation/>

**Задание 1.** В демо-версии доступно 3 роли, от имени которых пользователь может участвовать в ЭДО. Ознакомиться с возможностями системы, зайдя в программу:

Демо-доступ к Docsvision**:**<http://live-demo.docsvision.com:82/DocsvisionWebClient/#/Dashboard>

Либо:<http://live-demo.docsvision.com:82/DocsvisionWebClient/Account/Login>

и зарегистрировавшись под одним из демо-паролей в систему:

- Менеджер (Иванова), Логин: ivanova, Пароль: password)
- Юрист (Миронова), Логин: mironova, Пароль: password
- Директор (Орлов), Логин: orlov, Пароль: password
- Выполнить по образцу 3 типовые сценария [использования \(создание входящего документа,](http://live.docsvision.com/live-files/DocsvisionLiveScenairos.pdf)  [согласование договора и работа с заданиями\).](http://live.docsvision.com/live-files/DocsvisionLiveScenairos.pdf)
- Задания выполняются по инструкции «ДемостендDocsvision 3 сценария работы в СЭД DocsVision». Также можете использовать более подробный документ «Инструкция по клиентскойweb-версии DocsVision». Оба файла находятся в метод. материалах на почте группы и в СДО.
- **Задание 2.** Создание (регистрация) и отправка по маршруту согласования электронного документа типа договор из шаблона**.** Получение документа в СЭД от лица другого пользователя СЭД, регистрация, согласование, поиск, редактирование, списание в архив и т.д. (выполняется по инструкции из файла «ДемостендDocsvision 3 сценария работы в СЭДDocsVision.doc»).

# **Практическое занятие 2. Электронный документооборот в СЭДDirectumRX**

**Примечание**. Вход в web-клиент СЭД DirectumR[Xhttps://bashedu](https://bashedu-rx.directum24.ru/webclient/)[rx.directum24.ru/webclient/](https://bashedu-rx.directum24.ru/webclient/) Там же находится подробная справка (кнопка [?] сверху справа в меню). Пароль сообщается студентам на занятии. WEB-клиент дает возможность выполнять задания из любой точки интернета через браузер. На практических занятиях используется настольная версия СЭД DirectumRX.

**Задание 1.** Знакомство с интерфейсом СЭД Directum и возможностями. Модули Directum.

- **Задание 2.** Создание эл. документов различного типа (простой документ, входящее и исходящее письмо, приказ или другой ОРД, договор). Отправка другим пользователям системы электронных документов по маршрутам согласования. Получение и обработка документов. Выдача заданий. Контроль исполнения. Согласование документов (свободное и по регламенту).
- **Задание** 3. Создание эл. документа на основе готового шаблона по заданию. Создание задач и заданий для работы с документами. Получение и обработка документов в СЭД Directum. Отправка, регистрация, поиск (по разным параметрам и разными способами) документов в СЭД. Просмотр истории обработки документов. Электронная подпись.
- **Задание 4**. Создание новых подвидов документов на основе встроенных видов. Проверьте результат создания вида документа(путем создания конкретного документа этого вида и отправки его на свободное согласование студенту-соседу).

# **Лабораторное занятие 1. Электронный документооборот в СЭДDirectumRX**

- **Задание 1.** Создать эл. документтипа входящее письмо, отправить на согласование, затем зарегистрировать. Создать исходящее письмо, согласовать с директором и другим пользователем системы (студентом). Убедиться, что документ согласован. Сопроводить документ задачей исполнителю (по инд. заданию).
- **Задание 2.** Те же действия проделать эл.документамприказ или другой ОРД либо договор (задания различаются по 2 вариантам). В процессе согласования отправить на доработку. Для ОРД документа проконтролировать исполнение. Произвести поиск своих документов системе.
- **Задание 3 (самостоятельно):** Создайте новый **вид** документа (типа простой внутренний регистрируемый документ) по имени ОтчетN (где N – номер вашей учетной записи studN). В дальнейшем документы этого вида вам нужно будет создать, зарегистрировать. Также укажите действия по отправке: согласование с руководителем по регламенту и свободное согласование с другими сотрудниками.

## **Практическое занятие 3. Создание шаблонов электронных документов.**

*(Примечание: методические указания с описанием действий и скриншотами для выполнения заданий размещаются перед занятием в СДО и в почтовой рассылке студентам. Здесь опускаются из-за большого объема)*

- **Задание 1.** В редактореMSWord создать *заготовку* шаблона эл. документа, настраивая управляющие элементы через панель Разработчика (образец см. в метод.указаниях).
- **Задание 2**. В СЭДDirectumRXcоздайте шаблон "**Исх\_письмоN"** (где N номер вашей учетной записи). **Тип документа для шаблона-Иходящие, подтип Исходящее письмо.** Заполните полякарточки шаблона, затем создайте новый шаблон из файла, сделанного в Задании 1.Сохраните шаблон документа в СЭД.Созданные по шаблону документы **будут содержать реквизит Регистрационный номер**. - Для автоподстановкирег.номера его система должна его создавать, для чего потребуется создать **журнал регистрации** документов ваших писем + потребуется **группа регистраторов.**
	- Используйте (а если нет, то создайте) **журнал регистрации Пригласительные письмаN** документов вида Письмо пригласительноеN); регистрационный номер документов должен иметь такой формат: имя\_документа. НомерПодразделения-2018/№.
	- Создайте 2 настройки регистрации (для одного журнала, созданного в задании 4): - одна настройка регистрации – для **резервирования** рег.номера, - вторая настройка - для **регистрации** под этим номером документа в журнале регистрации)

Это нужно сделать, чтобы связать свой вид документа с журналом регистрации/нумерации.

- Проверьте, создав Отчет «Настройка регистрации и нумерации документов», установилась ли связь между видом документа и автоматической его регистрацией в одноименном журнале регистрации.
- **Задание 3.** Создайте конкретный электронный документ типа вида **Пригласительное письмо**, причем из своего шаблона. Убедитесь, что документ при генерации из шаблона корректно заполнился реквизитами, которые вы ввели в карточке документа.

### **Лабораторное занятие 2. Тестирование. Защита самостоятельных контрольных работ**

1. Первая часть практического занятия проходит в виде он-лайн тестирования в системе

дистанционного обучения. Вопросы теста приведены выше (см. также подробнее в ФОС).

2. Вторая часть занятия – защита контрольных самостоятельный работ (краткое устное изложение сути содержания исследования, изложенного в отчете по самостоятельной контрольной работе).

## **Критерий оценивания результата лабораторной работы для ЗФО**

– зачтено – если задание выполнено не менее чем наполовину правильно, либо тест пройден на уровне не ниже 50% правильных ответов, а самостоятельная работа сдана и студент смог ответить на вопросы по ней.

- не зачтено - в противном случае.

## **4.3. Рейтинг-план дисциплины**

Рейтинг–план дисциплины представлен в Приложении 2 (для ОФО).

## **5. Учебно-методическое и информационное обеспечение дисциплины**

## **5.1. Перечень основной и дополнительной учебной литературы, необходимой для освоения дисциплины**

### **а)основная учебная литература:**

- 1. Куняев Н.Н., Уралов Д.Н. Документоведение: учебник / Н.Н. Куняев, Д.Н. Уралов. Логос, 2014 – 244 с. – Режим доступа<http://biblioclub.ru/book/231590/>
- 2. Кутузов, В. И. Электронное делопроизводство [Текст]: учеб.пособие для вузов / В. И. Кутузов. - М. : Юрист, 2014. - 113 с. – Режим доступа http://biblioclub.ru/book/208652/
- 3. Автоматизация документооборота [Электронный ресурс] : учебное пособие / А.А. Тищенко [и др.]. — Электрон. дан. — Москва : ФЛИНТА, 2018. — 108 с. — Режим доступа:<https://e.lanbook.com/book/113481>
- 4. Доброва, О.В. Документирование управленческой деятельности [Электронный ресурс] : учебно-методическое пособие / О.В. Доброва. — Электрон. дан. — Пенза :ПензГТУ, 2014. — 52 с. — Режим доступа:<https://e.lanbook.com/book/62484>
- 5. Информационно-аналитическое обеспечение правоохранительной и судебной деятельности [Электронный ресурс]: учеб.-метод. пособие для студ. юрид. фак. / МОиН РФ; СФ БашГУ; Авт.-сост. Г. А. Иванцова, П. Н. Алешин; Под ред. Р. М. Усмановой; Рец. Р. М. Муртазин. — Стерлитамак: Изд-во СФ БашГУ, 2017 — 43 с. — Электрон. версия печ. публикации. — Доступ возможен через Электронную библиотеку СФ башГУ. — [https://elib.bashedu.ru/dl/read/Ivantsova\\_G\\_A\\_Informatsionno](https://elib.bashedu.ru/dl/read/Ivantsova_G_A_Informatsionno-analiticheskoe_ump_2017.pdf)[analiticheskoe\\_ump\\_2017.pdf](https://elib.bashedu.ru/dl/read/Ivantsova_G_A_Informatsionno-analiticheskoe_ump_2017.pdf)
- 6. Костыгова, Л.А. Документирование управленческой деятельности. Курс лекций [Электронный ресурс] : учебное пособие / Л.А. Костыгова. — Электрон. дан. — Москва : МИСИС, 2012. — 85 с. — Режим доступа:<https://e.lanbook.com/book/64450>
- 7. Митрофанов, Е.П. Электронный документооборот в финансовой системе региона [Электронный ресурс] : монография / Е.П. Митрофанов. — Электрон. дан. — Москва : Креативная экономика, 2011. — 180 с. — Режим доступа: [https://e.lanbook.com/book/4240.](https://e.lanbook.com/book/4240)
- 8. Основы работы в АСУП БОСС-Кадровик [Электронный ресурс]: методические указания для студентов, обучающихся по направлению подготовки 38.03.03 Управление персоналом / Башкирский государственный университет; сост. А.Э. Галина; Н.Г. Вишневская. — Уфа: РИЦ БашГУ, 2017. — Электрон. версия печ. публикации. — Доступ возможен через Электронную библиотеку БашГУ. URL:https://elib.bashedu.ru/dl/local/Galina\_Vishnevskaja\_sost\_Osnovy raboty v ASUP Bosskadrovik\_mu\_2017.pdf
- 9. Пшенко, Александр Владимирович. Документальное обеспечение управления [Электронный ресурс]: практикум: учеб. пособие / А. В. Пшенко, Л. А. Доронина. — 2-е изд., стереотип. — Электрон. дан. и прогр. — М.: Академия, 2011. — (Среднее профессиональное образование). — Загл. с титул. экрана. — Электрон. версия печ. публикации. — Комплект учебной литературы в электронном формате. https://elib.bashedu.ru/dl/read/Pshenko\_Doronina\_Dokumentacionnoe obespechenie upravlenija\_pr\_up\_Akademija\_2011.pdf

# **б)дополнительная учебная литература:**

- 10. АверченковВ.И., ЛозбиневФ.Ю., Тищенко А.А.Информационные системы в производстве и экономике: учебное пособие. - М.: Флинта, 2011. – 274 с/ <http://biblioclub.ru/index.php?page=book&id=93265&sr=1>
- 11. Журнал «Защита информации. Инсайд». URL:<https://www.inside-zi.ru/>
- 12. Информационная безопасность. URL:<https://securityvulns.ru/>
- 13. Максимов Н.В., Голицына О.Л., Тихомиров Г.В., Храмцов П.Б.Информационные ресурсы и поисковые системы: учебное пособие. - М.: МИФИ, 2008. – 400 с. <http://biblioclub.ru/index.php?page=book&id=231125&sr=1>
- 14. Пшенко, Александр Владимирович. Документационное обеспечение управления [Электронный ресурс]: учебник / А. В. Пшенко. — 10-е изд., стереотип. — Электрон. дан. и прогр. — М.: Академия, 2011. — (Среднее профессиональное образование). — Комплект учебной литературы в электронном формате. — Эл. версия печат. публикации. https://elib.bashedu.ru/dl/read/Pshenko\_Dokumentacionnoe obespechenie [upravlenija\\_u\\_Akademija\\_2011.pdf](https://elib.bashedu.ru/dl/read/Pshenko_Dokumentacionnoe%20obespechenie%20upravlenija_u_Akademija_2011.pdf)
- 15. Сетевой журнал «InformationSecurity: Информационная безопасность». URL: <http://www.itsec.ru/main.php>
- 16. People-management в условиях цифровой трансформации экономики [Электронный ресурс]: материалы I Международной научно-практической конференции / Башкирский государственный университет, Институт экономики, финансов, бизнеса; отв. ред. А.Э. Галина. — Уфа: РИЦ БашГУ, 2018. — Электрон. версия печ. публикации. — Доступ возможен через Электронную библиотеку БашГУ. [https://elib.bashedu.ru/dl/local/Galina\\_otv red\\_People-management\\_sb\\_2018.pdf](https://elib.bashedu.ru/dl/local/Galina_otv%20red_People-management_sb_2018.pdf)

## **5.2. Перечень ресурсов информационно-телекоммуникационной сети «Интернет» и программного обеспечения, необходимых для освоения дисциплины**

- Словари и энциклопедии On-Line- http://www.dic.academic.ru
- Электронная библиотечная система БашГУ www.bashlib.ru
- Электронная библиотечная система «ЭББашГУ» https://elib.bashedu.ru/
- Электронная библиотечная система «Университетская библиотека онлайн» https://biblioclub.ru/
- Электронная библиотечная система издательства «Лань» https://e.lanbook.com/
- Электронный каталог Библиотеки БашГУ http://www.bashlib.ru/catalogi/
- Справочная правовая система «КонсультантПлюс» [http://www.consultant-plus.ru](http://www.consultant-plus.ru/)
- БД периодических изданий на платформе EastView

- Научная электронная библиотека - elibrary.ru (доступ к электронным научным журналам) [https://elibrary.ru](https://elibrary.ru/projects/subscription/rus_titles_open.asp)

Программное обеспечение:

- Windows 8 Russian. Windows Professional 8 Russian Upgrade OLP NL Academic Edition. Лицензия бессрочная. Договор №104 от 17.06.2013 г.

- Мicrosoft Office Standard 2013 Russian OLP NL AcademicEdition. Лицензия Бессрочная. Договор №114 от 12.11.2014 г.

# **6. Материально-техническая база, необходимая для осуществления образовательного процесса по дисциплине**

![](_page_35_Picture_420.jpeg)

![](_page_36_Picture_79.jpeg)

# МИНОБРНАУКИ РОССИИ ФГБОУ ВО «БАШКИРСКИЙ ГОСУДАРСТВЕННЫЙ УНИВЕРСИТЕТ» ИНСТИТУТ ИСТОРИИ И ГОСУДАРСТВЕННОГО УПРАВЛЕНИЯ

# **СОДЕРЖАНИЕ РАБОЧЕЙ ПРОГРАММЫ**  дисциплины **Электронный документооборот**на 6 семестр ОФО

![](_page_37_Picture_138.jpeg)

# **Для очной формы обучения**

![](_page_38_Picture_267.jpeg)

![](_page_39_Picture_236.jpeg)

![](_page_40_Picture_247.jpeg)

# **Для заочной формы обучения**

![](_page_40_Picture_248.jpeg)

![](_page_41_Picture_252.jpeg)

![](_page_42_Picture_201.jpeg)

ПЗ–практическое задание (или семинар), ЛЗ – лабораторное занятие, Т – тест, КР – выполнение контрольной самостоятельной работы.

# **Рейтинг – план дисциплины Электронный документооборот** (для ОФО)

Специальность 38.05.01 Экономическая безопасность Курс 3, семестр 6

![](_page_43_Picture_257.jpeg)